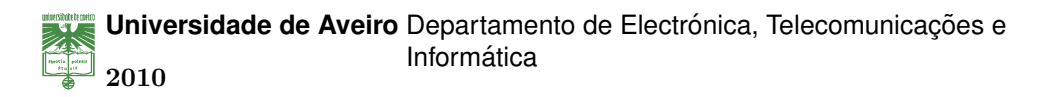

### **Flavio da Silva ´ Fonseca**

## **Cliente IPTV Multi-Plataforma com Personalização Automatica de Canais ´**

## **Multiplatform IPTV Client with Automatic Channels Personalization**

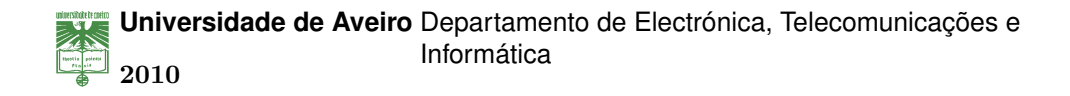

**Flavio da Silva ´ Fonseca**

## **Cliente IPTV Multi-Plataforma com Personalização Automatica de Canais ´**

## **Multiplatform IPTV Client with Automatic Channels Personalization**

Dissertação apresentada à Universidade de Aveiro para cumprimento dos requisitos necessários à obtenção do grau de Mestre em Engenharia de Computadores e Telemática, realizada sob a orientação científica do Doutor Paulo Salvador e do Doutor António Nogueira, Professores Auxiliares do Departamento de Electrónica, Telecomunicações e Informática da Universidade de Aveiro.

### **o j ´uri**

presidente **Prof. António Luís Jesus Teixeira** Professor Associado da Universidade de Aveiro

> **Prof. António Manuel Duarte Nogueira** Professor Auxiliar da Universidade de Aveiro

**Prof. Paulo Jorge Salvador Serra Ferreira** Professor Auxiliar da Universidade de Aveiro

**Prof. Joel Jose Puga Coelho Rodrigues ´** Professor Auxiliar da Universidade da Beira Interior

**agradecimentos** Dedico esta dissertação à minha família pelo apoio durante todos estes seis anos de estudo na Universidade de Aveiro e aos meus amigos que me ajudaram quando eu precisei.

palavras-chave **IPTV, Televisão Digital, Personalização**, Personalização Automática, Aprendizagem, Serviços, Universalidade

**resumo** Os serviços de distribuição de conteúdos multimédia via Internet estão a crescer e a evoluir exponencialmente. Os serviços que se propõem entregar os conteúdos multimédia mais adequados às preferências do cliente necessitam de possuir a capacidade de aprender os perfis dos utilizadores em múltiplas vertentes. Os perfis dos utilizadores necessitam de ser classificados a diversos níveis: pessoais, contextuais e tecnológicos. Perante esta classificação multidimensional dos clientes, o serviço irá compor de forma automática canais de televisão personalizados ao cliente e ao contexto em que este está inserido nos diversos momentos. Assim, os terminais do cliente deverão, para além das capacidades de visualização dos conteúdos multimédia, permitir a interacção explícita do utilizador com o serviço mas também toda a interacção implícita que fornecerá informação contextual ao servidor.

Esta dissertação insere-se num trabalho mais amplo de criação de um serviço de IPTV com personalização automática de canais e classificação de conteúdos. Em paralelo com o desenvolvimento de um servidor de IPTV, existiu necessidade de criar um cliente móvel multi-plataforma. Este cliente irá permitir ao utilizador a reprodução dos conteúdos multimédia e a iteração (explícita e implícita) com o servidor. Esta dissertação apresenta a metodologia e processo de criação de um cliente IPTV que possa ser executado em múltiplas plataformas e em diversos tipos de dispositivos.

**keywords** IPTV, Digital Television, Customization, Automatic Customization, Learning, **Universality** 

**abstract** Internet services that provide the distribution of multimedia contents are growing exponentially and evolving in a constant way. Services that intend to deliver the multimedia contents that are more appropriate to the client preferences need to have the ability to learn the user profiles on multiple contexts. User profiles need to be learned an classified at different levels: personal, contextual and technological. Given this multi-dimensional classification of customers, the service will automatically compose television channels that are customized to the client and to the context where it is inserted at different moments in time. Thus, the client terminals should, in addition to the visualization capabilities of multimedia contents, allow the explicit interaction with the service, but also provide all implicit interactions that provide contextual information to the server. This work is part of a larger developing project that aims to create an IPTV service with automatic channel personalization and contents rating. In parallel with the development of an IPTV server, it was necessary to create a multiplatform mobile client able to fully interact with it. This client will allow users to visualize multimedia contents and interact (explicitly and implicitly) with the server. This dissertation presents the methodology and process of creating an IPTV client that can run on multiple platforms and in different types of devices.

# **Conteúdo**

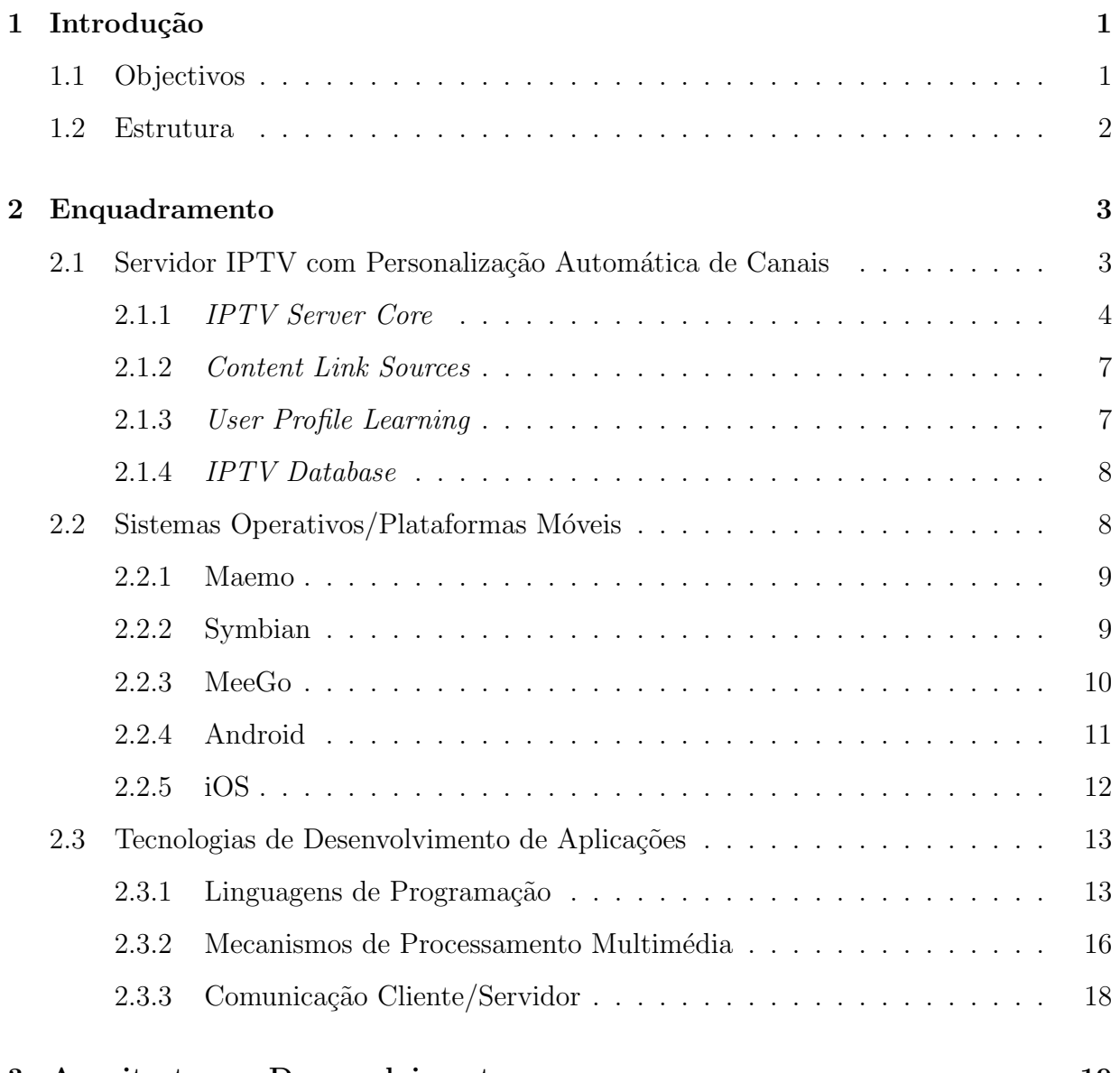

### **3 Arq[uitectura e Desenvolvimento](#page-37-0) 19**

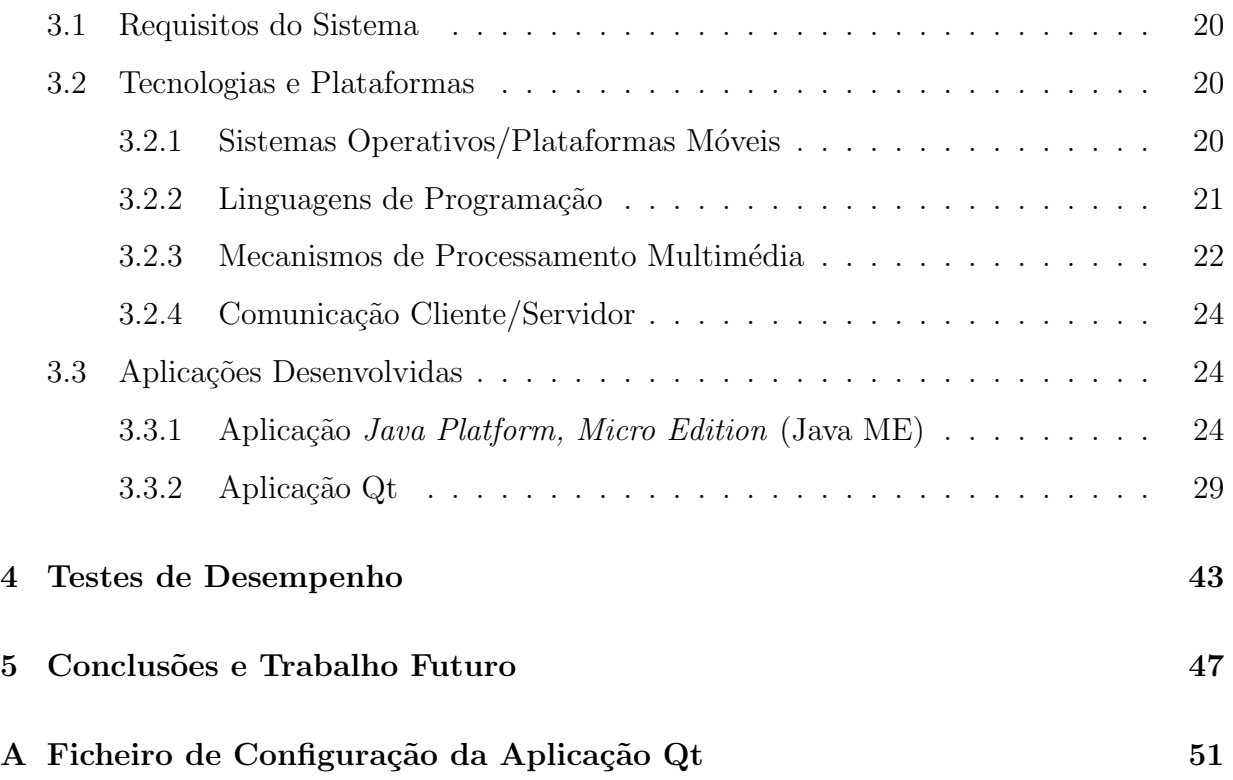

# **Lista de Figuras**

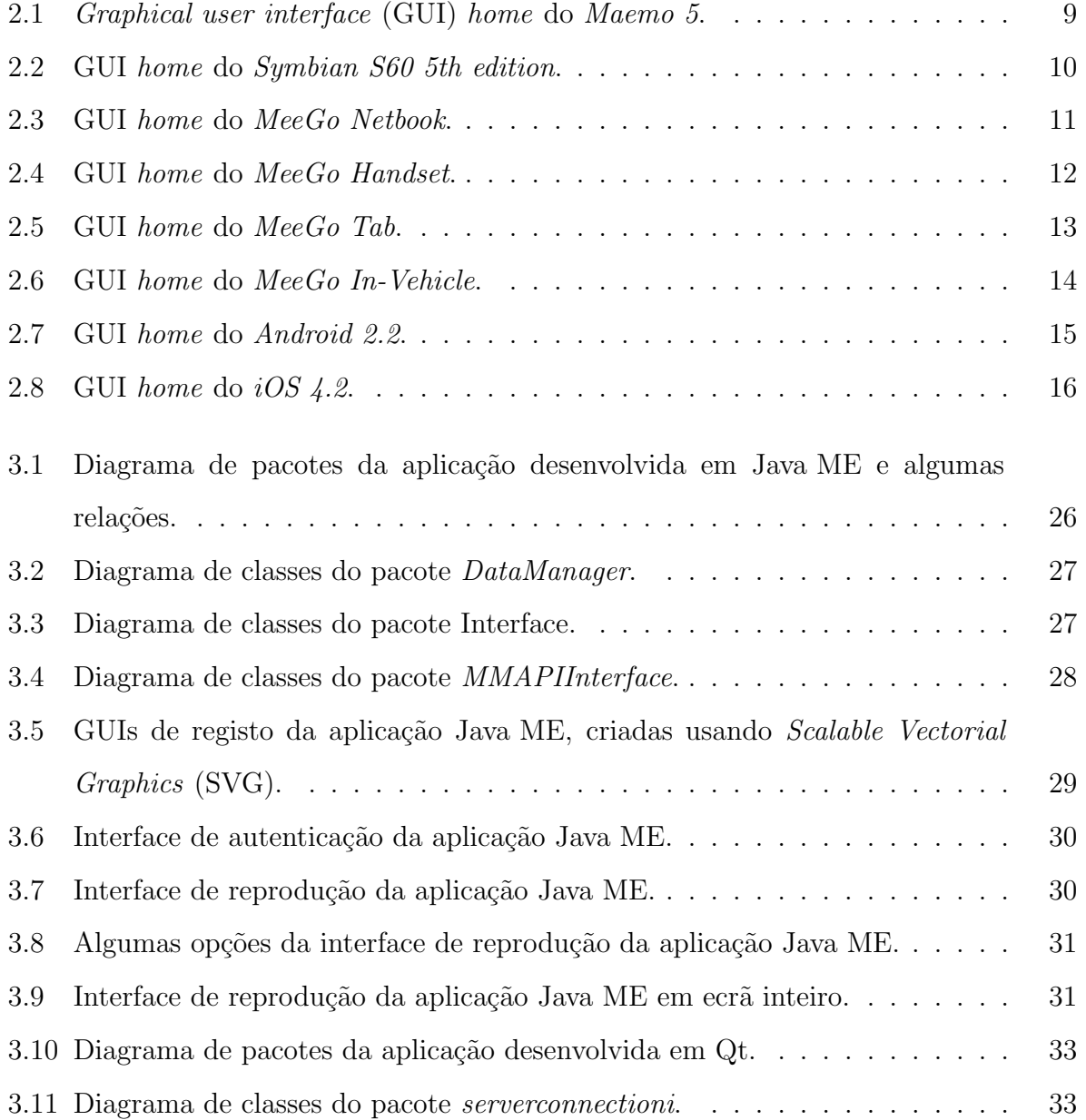

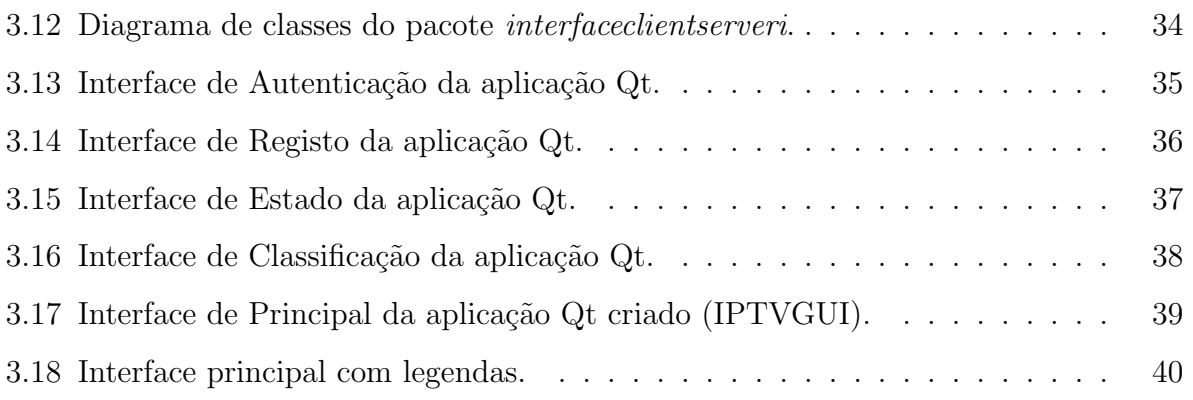

# **Lista de Tabelas**

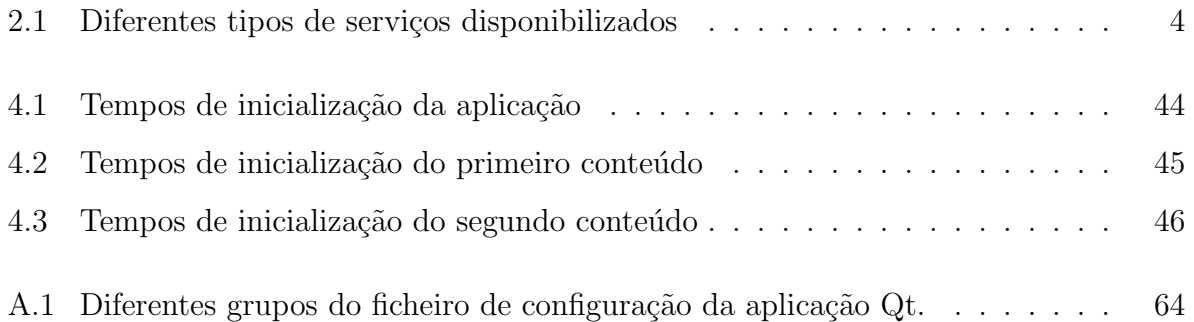

# Lista de Acrónimos

<span id="page-18-5"></span><span id="page-18-4"></span><span id="page-18-3"></span><span id="page-18-2"></span><span id="page-18-1"></span><span id="page-18-0"></span>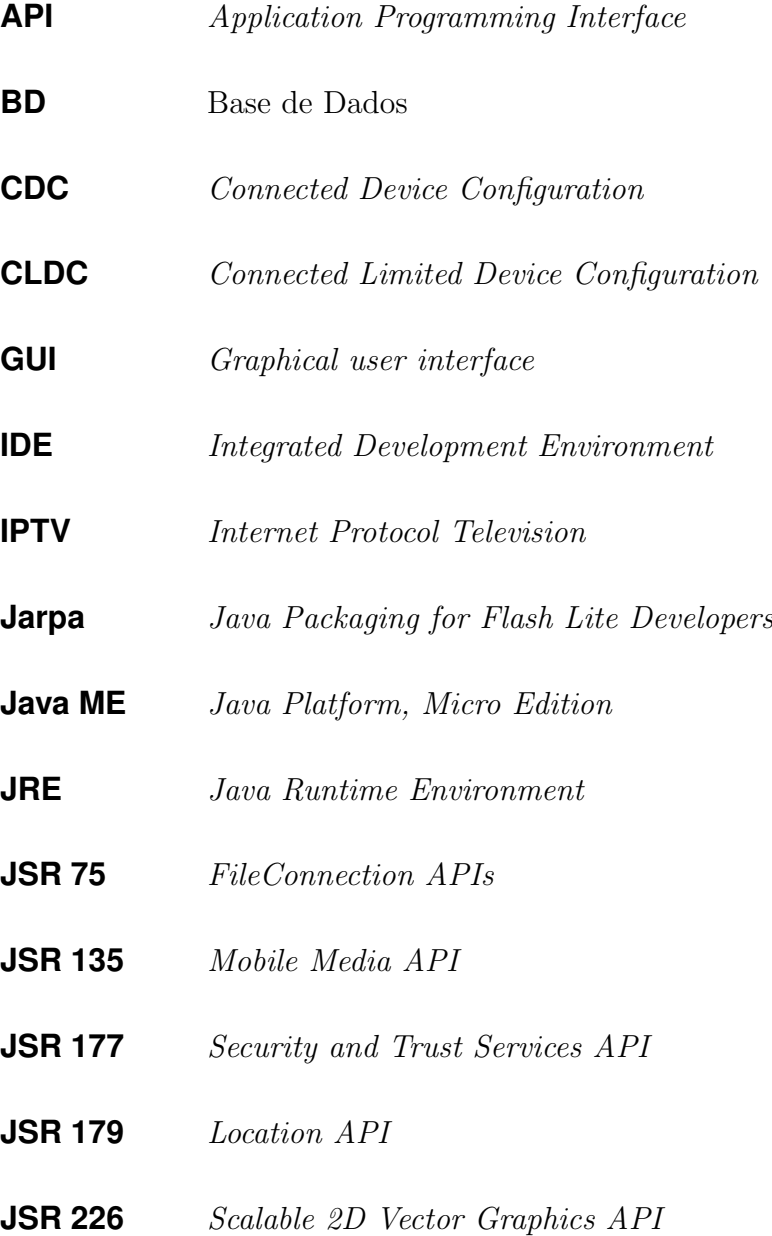

<span id="page-19-10"></span><span id="page-19-9"></span><span id="page-19-8"></span><span id="page-19-7"></span><span id="page-19-6"></span><span id="page-19-5"></span><span id="page-19-4"></span><span id="page-19-3"></span><span id="page-19-2"></span><span id="page-19-1"></span><span id="page-19-0"></span>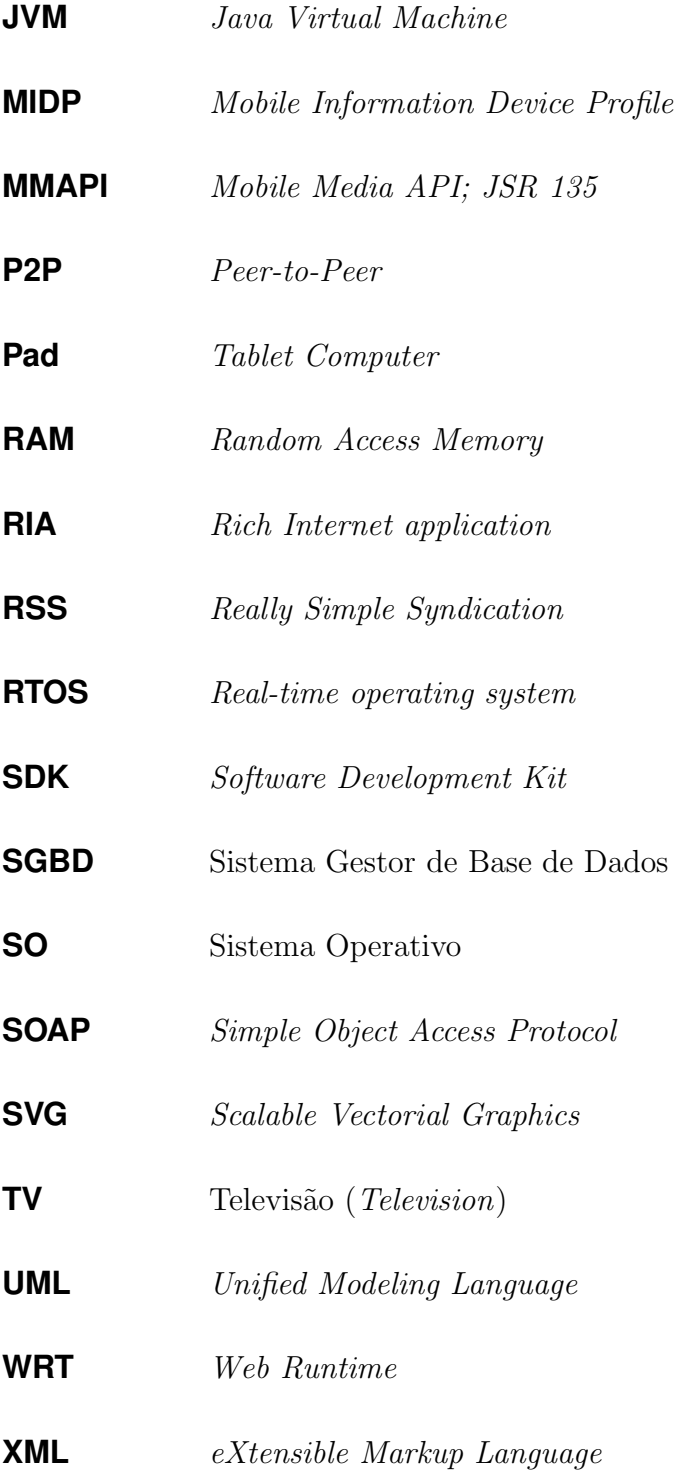

## Glossário

- **BitTorrent** É um protocolo de partilha de dados que utiliza uma arquitectura *Peer-to-Peer* (P2P) e é usado para distribuição de grandes quantidades de dados por um elevado número de utilizadores. *BitTorrent* é um dos protocolos actualmente mais comun[s em](#page-19-0) todo o mundo para transferência de arquivos de grande dimensão. O protocolo *BitTorrent* permite aos seus utilizadores distribuir grandes quantidades de dados sem sobrecarregar nenhum sistema central de armazenamento. Um utilizador, ao mesmo tempo que obtém determinado ficheiro, partilha os "pedaços" que já possui deste e de outros que já possua e deseje disponibilizar na rede. Deste modo, uma determinada partilha não se encontra armazenada num só ponto crítico da rede mas distribuída por múltiplos utilizadores da rede de forma indiscriminada. Com esta abordagem ´e poss´ıvel aumentar a disponibilidade dos dados, a sua acessibilidade, a tolerância a falhas, a largura de banda dos *downloads* possibilitando a transferência simultânea a partir de várias fontes e ainda a robustez e escalabilidade da rede;
- *Kernel* O *Kernel* de um sistema operativo é entendido como o núcleo deste ou, numa tradução literal, o seu cerne. Este representa a camada de software mais próxima do *hardware*, sendo responsável por gerir os recursos do sistema computacional como um todo;
- *Multicast* Em *multicast* a entrega de informação (pacotes) não é feita de forma singular mas sim relativa a um grupo de destinatários que recebem os dados de forma "simultânea". Esta arquitectura usa uma estratégia muito mais eficiente de entrega de informação quando esta é igual para múltiplos destinatários (por exemplo, *streaming*

de um mesmo vídeo em tempo-real), ocupando a ligação de transmissão com um único fluxo de pacotes, criando cópias do fluxo somente quando as ligações para os destinatários se separam. Do ponto de vista da associação subjacente ao endereço de rede, esta é do tipo um-para-muitos entre o endereço de rede e os pontos de entrega finais;

**Streaming** Fluxo de dados multimédia distribuídos aos seus clientes através de uma rede de telecomunicações. Este conceito é frequentemente utilizado para distribuir conteúdos multimédia através da Internet. A utilização de *streaming* possibilita que o utilizador aceda ao conteúdo multimédia de uma forma rápida e faseada em que não necessita de transferir todo o conteúdo para começar a assistir ao mesmo. Tal como o nome indica, trata–se de um fluxo de dados que é usado para apresentar o conteúdo no momento ao utilizador sendo depois os dados, tipicamente, perdidos. A informa¸c˜ao pode ser transmitida utilizando diversas arquitecturas, atrav´es de *unicast*, *multicast* ou *broadcast*.

## <span id="page-22-0"></span>Capítulo 1

## **Introdu¸c˜ao**

Quando pretendemos assistir a um conteúdo multimédia do nosso interesse na Televisão (*Television*) (TV), provavelmente necessitamos de fazer *Zapping* entre diversos canais, ou então consultar a programação dos canais, de modo a obter o horário dos programas pretendidos. [Por](#page-19-1) vezes, perdemos parte do programa devido ao facto de este se ter iniciado antes de seleccionarmos o respectivo canal. Para eliminar estas situações, foi criado um servidor de *Internet Protocol Television* (IPTV) com personalização automática de conteúdos de modo a permitir ao utilizador assistir aos seus programas preferidos quando tiver condições para o fazer, não necessitando [assim](#page-18-0) de se preocupar com os horários dos mesmos. Graças ao facto do sistema IPTV ter capacidade de aprender as preferências dos utilizador, é possível sugerir conteúdos do seu interesse.

### **1.1 Objectivos**

<span id="page-22-1"></span>A criação do servidor de IPTV, suscitou a necessidade de criar um cliente para o mesmo. Este cliente servirá como a interface que o utilizador vai utilizar para reproduzir os conteúdos sugeridos e fazer [a intera](#page-18-0)cção com o servidor. O objectivo desta dissertação foi criar um cliente com capacidade de ser executado em diversas plataformas e em dispositivos com diversos tipos de características de *hardware*. Outro dos objectivos é permitir que a aplica¸c˜ao possa ser executada em dispositivos m´oveis, o que obrigou a ter em conta as

limitações físicas destes dispositivos.

## **1.2 Estrutura**

<span id="page-23-0"></span>Esta dissertação é constituída por 5 capítulos. De seguida é apresentada uma breve descrição do conteúdo de cada capítulo.

- Capítulo 1 Neste capítulo encontra-se uma introdução à dissertação e uma descrição do conteúdo da mesma. São também mencionados os objectivos principais do projecto;
- Capítulo 2 Neste capítulo é efectuado um enquadramento das tecnologias utilizadas ou consideradas e também das características do servidor IPTV;
- **Capítulo 3** Neste capítulo encontra-se descrito todo o trabalho realizado e as características das aplicações desenvolvidas;
- **Capítulo 4** Neste capítulo são efectuados alguns testes à aplicação desenvolvida em Qt;
- Capítulo 5 Neste capítulom que constitui a parte final deste trabalho, são apresentados alguns tópicos de trabalho futuro e as principais conclusões.

## <span id="page-24-0"></span>Capítulo 2

## **Enquadramento**

## <span id="page-24-1"></span>2.1 Servidor IPTV com Personalização Automática **de Canais**

O cliente IPTV a desenvolver tem como objectivo interagir com um servidor, sendo este o responsável por disponibilizar os *links* para os conteúdos multimédia. Nesta secção irá ser efectu[ada um](#page-18-0)a descrição do servidor em questão.

O servidor IPTV<sup>[33]</sup>, para interacção com o cliente, disponibiliza uma série de *web services Simple Object Access Protocol* (SOAP) que retornam uma *String* com informações no formato *eXt[ensible](#page-18-0) [M](#page-88-0)arkup Language* (XML). Esta resposta tanto pode ser um *link* de um conteúdo multimédia com as suas r[espectiv](#page-19-2)as informações, uma mensagem de erro, ou a confirmação de uma acção executada c[om su](#page-19-3)cesso. Na tabela 2.1 é possível encontrar uma lista dos *web services* disponibilizados e as suas respectivas funções.

Relativamente à estrutura funcional do servidor, esta é constituída por quatro módulos distintos que podem ser distribuídos por diversas máquinas: o *IPTV Server Core*, que é responsável por fazer a interacção com o cliente; o *Content Link Sources*, cujo objectivo é a gestão dos conteúdos multimédia; o *User Profile Learning*, que tem como função sugerir os conte´udos aos utilizadores e aprender as suas preferˆencias e, por fim, a *IPTV Database*, que consiste na gestão da base de dados onde estão armazenadas as informações dos conteúdos multimédia e dos utilizadores. Uma descrição mais pormenorizada dos respectivos módulos

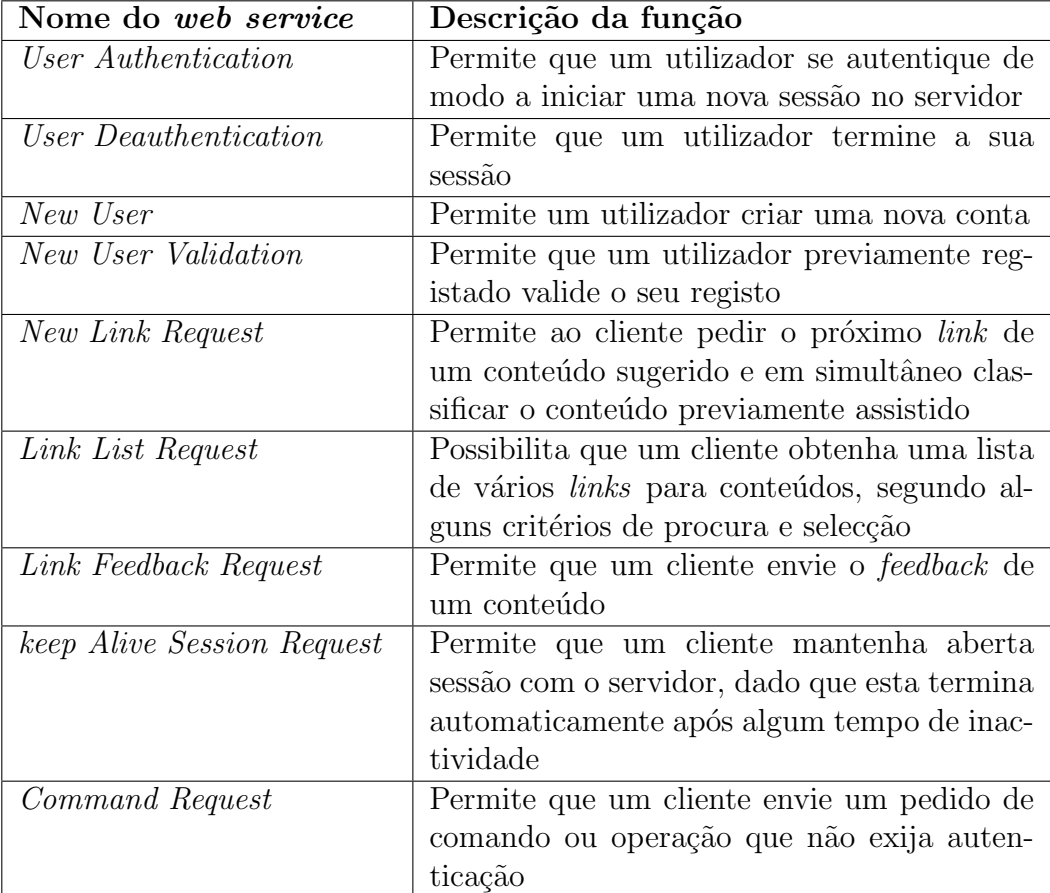

<span id="page-25-1"></span>e das suas funcionalidades será efectuada posteriormente.

Tabela 2.1: Diferentes tipos de serviços disponibilizados

### <span id="page-25-0"></span>**2.1.1** *IPTV Server Core*

Nesta secção vai ser descrito com mais pormenor o módulo *IPTV Server Core* cuja principal função é a interacção cliente-servidor.

Este módulo segue uma política de comunicação cliente-servidor típica, onde o servidor tem uma acção passiva devido ao facto de ser sempre o cliente a tomar a iniciativa relativamente ao envio dos pedidos.

Uma das funcionalidades deste módulo é enviar, em determinadas ocasiões, mensagens electrónicas de *e-mail* para os utilizadores.

Algumas das situações que causam/provocam o envio de (*e-mails*) para os utilizadores

são:

- Criação de uma nova conta de utilizador (conta ainda por validar);
- *Feedback* relativo a uma validação com sucesso da nova conta (conta validada);
- Excesso de tentativas de *login* falhadas;
- *Broadcast* de informações/notícias gerais sobre o sistema, enviadas para um grupo de utilizadores. Possibilidade de criação de *mailing lists* segundo diferentes critérios relativos às características dos utilizadores.

Vamos passar a uma descrição simples do que ocorre quando efectuamos cada uma das acções disponibilizadas pelo servidor, tendo estas acções já sido referidas na tabela 2.1.

- *User Authentication* A autenticação é efectuada por comparação das credenciais definidas no momento da valida¸c˜ao da conta com as fornecidas na tentativa de *login*. [Es](#page-25-1)tas têm de coincidir de forma exacta. Caso o utilizador falhe a autenticação três vezes, fica impossibilitado de aceder ao sistema durante um curto per´ıodo de tempo, sendo notificado via *e-mail* do ocorrido;
- *User Deauthentication* A finalização da sessão no sistema pode ser manual ou automática, dependendo se é o utilizador a efectuá-la voluntariamente ou se é o próprio sistema a despoletá-la. Caso o utilizador efectue *login* no servidor utilizando outro sistema computacional, a sessão anterior é encerrada e a nova é naturalmente iniciada. Caso a sessão esteja inactiva durante um longo período de tempo, este módulo efectua também o fecho automático da sessão;
- *New User* Esta tarefa permite criar um novo utilizador no sistema, bem como iniciar a construção do seu perfil de preferências multimédia. Caso as credenciais e/ou os dados relativos ao perfil já existam no sistema, é devolvida uma resposta que indica que a criação do registo falhou, sendo também incluída uma descrição dos motivos da falha. Um novo utilizador do sistema necessita sempre de validar a sua nova conta.

Para isso, o servidor envia um *e-mail* para o utilizador com o *user name* criado e uma *password* que deverá alterar ou confirmar;

- *New User Validation* Depois de criada uma nova conta no servidor, é necessário a validação da mesma. Este requisito é executado por uma chamada ao *web service New User Validation*. Após a conta ser validada, é enviado um *e-mail* para o utilizador a notificar que a validação foi efectuada com sucesso;
- *Session Keep Alive Request* A chamada deste *web service* leva o servidor a actualizar a data e hora da ´ultima actividade do utilizador no sistema, de modo a evitar o *logout* automático do utilizador;
- *New Link Request* Relativamente `a resposta da chamada deste *web service*, os *links* dos conteúdos multimédia são enviados ao utilizador por ordem decrescente da data de sugest˜ao. Estas sugest˜oes continuam presentes na respectiva tabela da Base de Dados (BD), até ser recebido pelo servidor algum *feedback* do utilizador respectivo relativamente ao conte´udo multim´edia assistido. O cliente, na chamada deste *web service*, [pod](#page-18-1)e optar por enviar também o *feedback* de um conteúdo multimédia;
- **Link List Request** Ao contrário da chamada do *web service New Link Request*, uma chamada do *web service Link List Request* permite obter uma lista de tamanho variável de *links* de conteúdos multimédia e não somente um *link* para um conteúdo multimédia. Para além disso, é possível especificar critérios de procura, critérios de ordenação e a origem do conteúdo multimédia em termos de organização interna do servidor. Por outras palavras, o conteúdo multimédia ou pertence à lista de conteúdos sugeridos ao utilizador respectivo ou então pode ser qualquer conteúdo multimédia presente na BD;
- *Link Feedback Request* Dado que o sistema pretende aprender dinamicamente o perfil do utiliz[ador](#page-18-1), este dever´a especificar sempre que poss´ıvel um *feedback* relativo ao conteúdo multimédia assistido. Esta tarefa actualiza a classificação global do

conteúdo, assim como insere uma nova entrada no histórico de *feedbacks* do utilizador respectivo, para posterior tratamento pelo módulo *User Profile Learning* (secção 2.1.3);

*Command Request* A tarefa realizada com recurso à chamada deste *web service* pode [ser m](#page-28-1)uito variada, desde um comando de verificação de disponibilidade do servidor (*Ping Request*) até a um pedido de uma configuração específica ou execução de uma tarefa que não necessite da autenticação no sistema.

### **2.1.2** *Content Link Sources*

<span id="page-28-0"></span>Nesta secção irá ser efectuada uma descrição das funcionalidades do módulo *Content Link Sources*.

O objectivo deste módulo prende-se com a ligação entre os conteúdos multimédia externos e o servidor IPTV. Para a obtenção dos dados e *links* dos conteúdos multimédia de forma autom´atica, utilizam-se os *Really Simple Syndication* (RSS) ou *Application Programming Interfaces* (APIs) dos provedores de conteúdos. É de notar que o sistema não armazena os conteúdos multimédia [propriamente ditos, armaze](http://www.rssboard.org/rss-specification)n[ando](#page-19-4) apenas um *link* para o conteúdo multimédi[a.](#page-18-2)

Outro dos objectivos deste módulo é a gestão dos conteúdos inseridos, ou seja, actualizar a sua informação, eliminando-os caso estejam desactivados.

Este módulo permite também a inserção de conteúdos multimédia manualmente e a gestão dos mesmos.

### **2.1.3** *User Profile Learning*

<span id="page-28-1"></span>Nesta secção irão ser descritas as funções do módulo *User Profile Learning*.

Este módulo possui duas funções: a sugestão de conteúdos e a aprendizagem dinâmica do perfil do Utilizador. A sugestão de conteúdos, como o nome indica, é a sugestão dos conteúdos multimédia aos utilizadores que segundo o seu perfil estejam interessados nos mesmos. A aprendizagem dinâmica do perfil corresponde à actualização das características e preferências do utilizador em questão tendo em conta o feedback enviado pelo utilizador.

Este módulo, devido à sua complexidade, ainda se encontra com uma implementação muito simples.

### **2.1.4** *IPTV Database*

<span id="page-29-0"></span>Em rela¸c˜ao a esta sec¸c˜ao ir´a ser feita uma descri¸c˜ao do m´odulo *IPTV Database*.

Este módulo é um conjunto formado pela base de dados (Sistema Gestor de Base de Dados (SGBD)) e a API de acesso à base de dados. Esta API é utilizada em todos os módulos que necessitem de aceder à base de dados. Como todos os módulos vão ter acesso à base [de dado](#page-19-5)s devi[do a](#page-18-2)o facto de ser nesta que são arma[zenad](#page-18-2)as todas as informações relativas aos conteúdos multimédia e aos utilizadores, é necessário utilizar esta API de modo a manter a persistência na base de dados. Esta API, além de complementar as entidades e métodos de introdução, acesso e manipulação dos dados armazenados [na b](#page-18-2)ase de dados, também possui métodos de inicialização da ba[se de](#page-18-2) dados de modo a reduzir o tempo de instalação do sistema.

### 2.2 Sistemas Operativos/Plataformas Móveis

<span id="page-29-1"></span>A aplicação desenvolvida em Qt pode ser executada em Sistema Operativos (SOs) onde  $\acute{\text{e}}$  possível executar o SMPlayer, o MPlayer e aplicações que utilizem gSOAP. Actualmente os SOs que suportam estes requisitos s˜ao diversos, sendo os mais importantes [o W](#page-19-6)indows e o Linux. Nos sistemas baseados en Linux é de destacar o Maemo e o MeeGo. Mas al´e[m d](#page-19-6)estas plataformas tamb´em existem projectos para portar Qt para plataformas que j´a permitem executar o MPlayer, por exemplo o Android. Sendo assim, possivelmente esta aplicação também poderá no futuro ser executada nessas plataformas.

#### **2.2.1 Maemo**

<span id="page-30-0"></span>Esta plataforma de software ´e uma plataforma desenvolvida pela *Nokia* para *smartphones* e *Internet Tablets* sendo baseada numa distribui¸c˜ao de *Linux Debian*.

O Maemo[6] ´e na sua maior parte baseada em c´odigo *open source* sendo desenvolvida em colabora¸c˜ao com diversos projectos *open source*, tais como *Linux Kernel*, *Debian* e *GNOME*. A [ma](#page-86-0)ioria das suas GUI *frameworks* e livrarias têm origens no projecto *GNOME*.

A sua última versão estável foi lançada a 25 de Maio de 2010 e é a versão 5.0 PR1.2.

Esta plataforma permite [desen](#page-18-3)volver aplicações utilizando diversas linguagens de programa¸c˜ao, entre elas *C/C++*, *Java* usando o *Jalimo JVM*, *Python*, *Ruby* e *Mono*.

<span id="page-30-2"></span>Na figura 2.1 encontra-se a GUI *home* do *Maemo 5*.

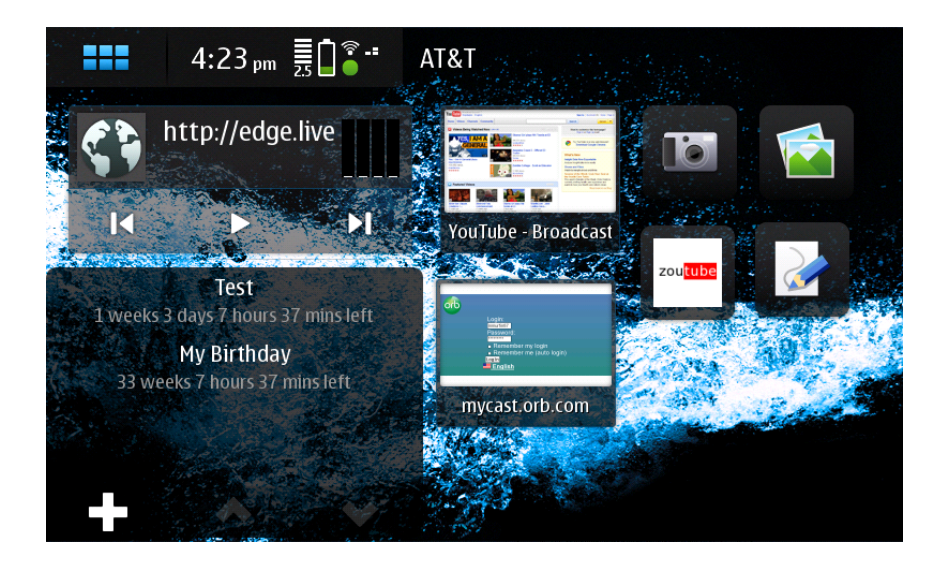

Figura 2.1: GUI *home* do *Maemo 5*.

.

### **2.2.2 Symbian**

<span id="page-30-1"></span>O *SymbianOS*[9] foi originalmente desenvolvido pela *Symbian Software Limited* que em 2008 foi adquirida pela *Nokia* e uma organização independente chamada Symbian Foundation. Em Fever[eir](#page-86-1)o de 2010, o código fonte desta plataforma passou a código aberto.<sup>[32]</sup> Actualmente esta é a plataforma para dispositivos móveis mais utilizada a nível mundial, com 41.2 por cento[29] do mercado dos *smartphones*.

A vers˜ao mais recente desta plataforma ´e a *Symbian*ˆ*3*. Mas a plataforma considerada para este projecto f[oi a](#page-88-1) *S60* devido ao facto de ser a plataforma do *Symbian* mais utilizada e a mais recente na altura do início do desenvolvimento.

Esta plataforma permite o desenvolvimento em diversas linguagens de programação, como *C/C++, Java Me, Python, Flash Lite, Ruby, .NET, Web Runtime (WRT)*.

<span id="page-31-1"></span>Na figura 2.2 encontra-se a GUI *home* do *Symbian S60 5th edition*.

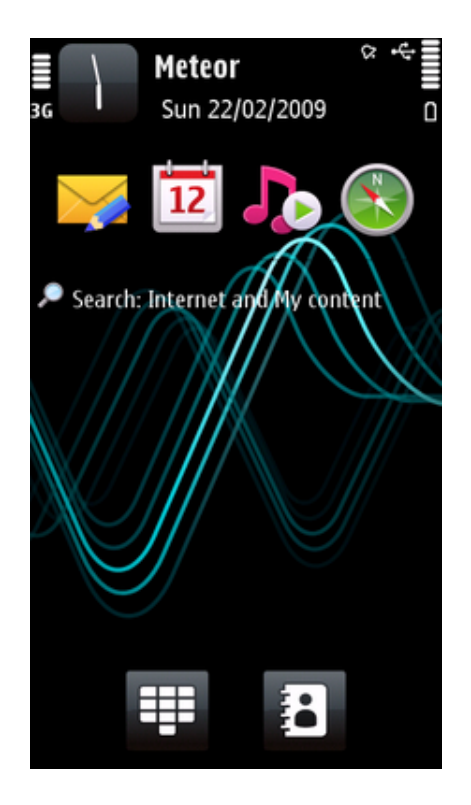

Figura 2.2: GUI *home* do *Symbian S60 5th edition*.

#### **2.2.3 MeeGo**

<span id="page-31-0"></span>O projecto *MeeGo*[16][31] ´e um projecto *open source* baseado em *Linux* que foi anunciado em Fevereiro de 2010, sendo fruto da uni˜ao de esfor¸cos entre o SO *Moblin*[18] da *Intel* e o SO *Maemo* da *[No](http://wiki.meego.com/images/MeeGo_Introduction.pdf)[kia](#page-87-0)*. [Ma](#page-88-2)is recentemente, em Novembro de 2010,[34] a *AMD* tamb´em se juntou ao projecto. O primeiro lançamento do *MeeGo* foi a 26 [de M](#page-19-6)aio de [201](#page-87-1)0.

Este SO está projectado para ser utilizado em diversos tipos de dispositivos, entre os quais *Netbooks* (figura 2.3), *Handsets* (figura 2.4), *Tablets* (figura 2.5), *In-Vehicle* figura (2.6), *C[onne](#page-19-6)cted TVs* e *Media phones*. A principal linguagem de desenvolvimento para este SO ´e *QT/C++*, embor[a ta](#page-32-1)mb´em suporte *GT[K](#page-33-1)*.

[O](#page-35-0)s primeiros [disp](#page-19-1)ositivos móveis que irão utilizar o MeeGo têm lançamento projectado [par](#page-19-6)a a primeira metade de 2011.[35] Apesar disto, já estão disponíveis este ano alguns *netbooks*, *Connected TVs* e um *Tablet Computer* (Pad) o *WeTab*[27] com esta plataforma.

<span id="page-32-1"></span>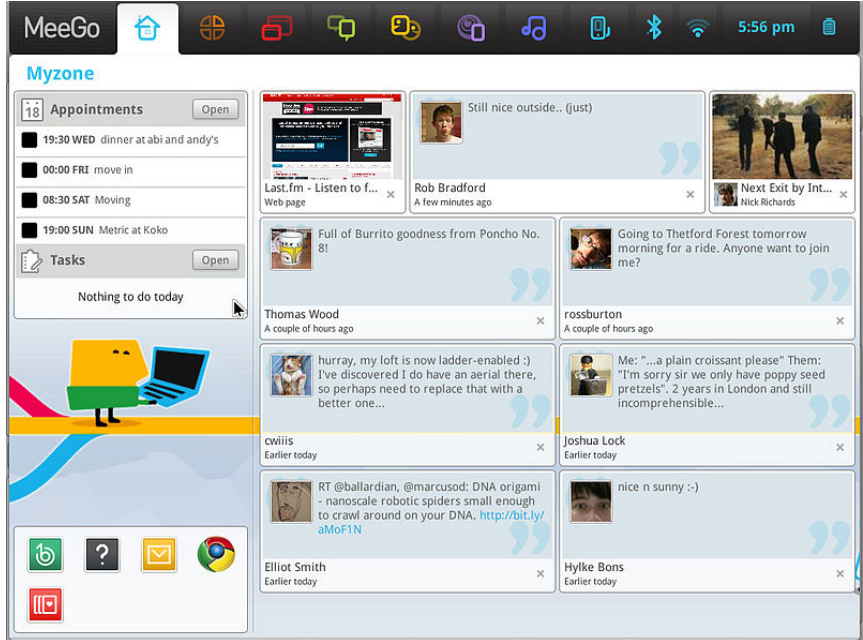

Figura 2.3: GUI *home* do *MeeGo Netbook*.

### **2.2.4 Android**

<span id="page-32-0"></span>O Android[1] ´e um SO baseado numa vers˜ao alterada do *Linux Kernel* sendo um participante na *Open Handset Alliance*[8]. Foi inicialmente desenvolvido pela *Android Inc*, uma firma que foi [co](#page-86-2)mpra[da p](#page-19-6)ela *Google* em 2005. Este SO possui uma grande comunidade de programadores, que program[am](#page-86-3) em Java controlando o dispositivo usando livrarias desenvolvidas pela *Google*[10].

Este SO pode ser utilizado em diversos tipos de dispositivos, entre os quais telemóveis,

<span id="page-33-1"></span>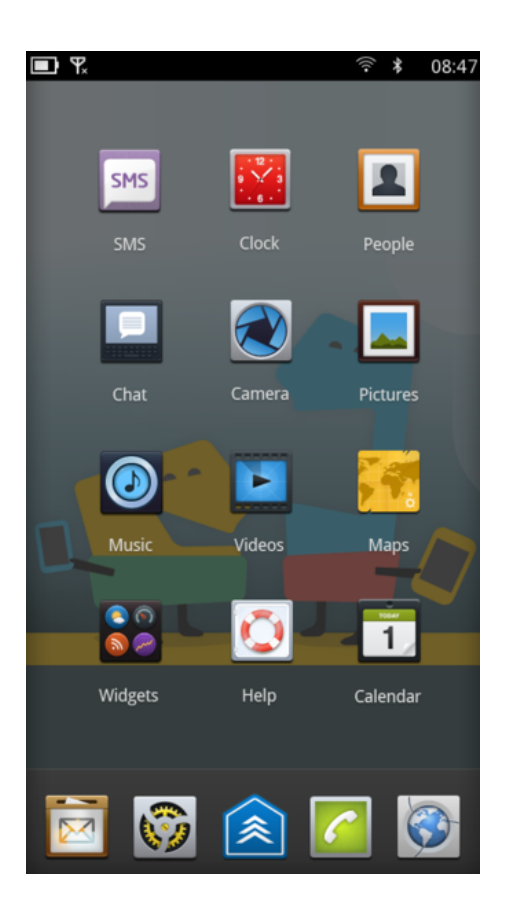

Figura 2.4: GUI *home* do *MeeGo Handset*.

*netbooks*, *Connected TVs* e Pads. O primeiro dispositivo móvel a ser lançado com o Android foi o HTC Dream, lançado a 22 Ou[tubro](#page-18-3) de 2008, e a primeira televisão a ser lançada com Android  $\acute{e}$  a Scandi[navia](#page-19-1)<sup>[20]</sup>.

A primeira versão deste SO foi lançada a 21 de Outubro de 2008 e a última versão estável é a versão 2.2 (Fr[oyo](#page-87-2)). Na figura 2.7 encontra-se a GUI *home* do *Android 2.2*.

### **2.2.5 iOS**

<span id="page-33-0"></span>O iOS[2] é o SO para dispositivos móveis da Apple. Este SO foi inicialmente desenvolvido para o *iPhone* mas tamb´em ´e utilizado no *iPod Touch*, no *iPad* e na *Apple TV*. Este SO ´e [d](#page-86-4)eriva[do d](#page-19-6)o *Mac OS X*, sendo por isso um SO do ti[po](#page-19-6) *Unix*.

A interface do iOS é baseada no conceito de manipulação directa utilizando toque múlt[iplo](#page-19-6) e em algumas aplicações a interacção é com[plem](#page-19-6)entada através de acelerómetros

<span id="page-34-2"></span>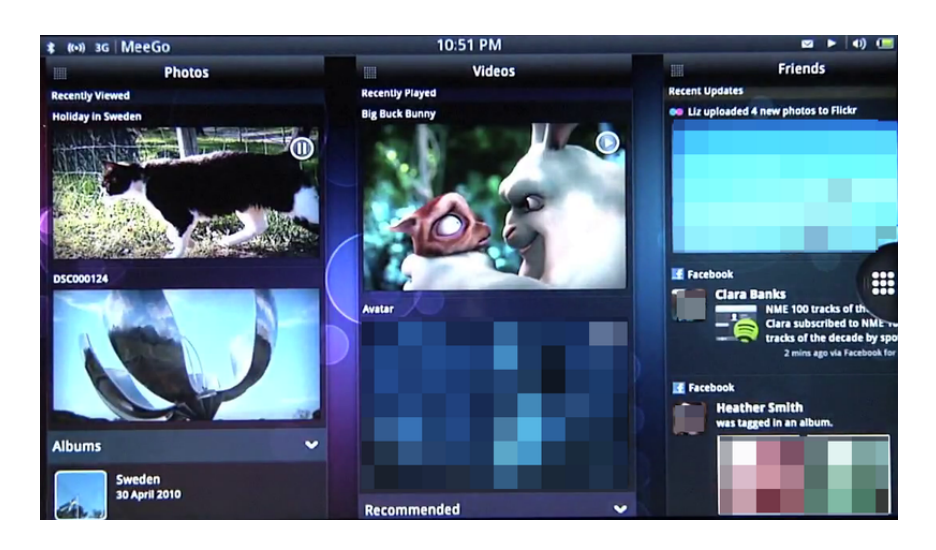

Figura 2.5: GUI *home* do *MeeGo Tab*.

internos. Na figura 2.8 encontra-se a [GUI](#page-18-3) *home* do *iOS 4.2*.

## 2.3 Tecnol[og](#page-37-1)ias de D[ese](#page-18-3)nvolvimento de Aplicações

### <span id="page-34-0"></span>2.3.1 Linguagens de Programação

#### <span id="page-34-1"></span>**2.3.1.1 JavaFX**

*JavaFX*<sup>[4]</sup> é uma plataforma *Java* para criar e disponibilizar *Rich Internet application* (RIA). A versão actual 1.3 lançada a 22 de Abril de 2010 permite criar aplicações para *Deskto[ps](#page-86-5)*, dispositivos m´oveis, *TV set-top boxes*, consolas de jogos e leitores de *Bluray*. [Esta](#page-19-8) plataforma corre em qualquer *desktop* e *browser* que corra o *Java Runtime Environment* (JRE) ou em dispositi[vos](#page-19-1) móveis que corram Java ME.

Actualmente *JavaFX* ´e suportado em *Desktops* com os seguintes SOs, *Windows XP, Windows Vist[a, Wi](#page-18-4)ndows 7, Mac OS X, Linux e OpenSolaris*[. Algun](#page-18-5)s SOs de dispositivos m´oveis suportados s˜ao, *Symbian OS, Windows Mobile, Android e Real[-tim](#page-19-6)e operating system (RTOS)*. Os dispositivos *Nokia* com o SO *Symbian OS* não cor[rem](#page-19-6) aplicações que utilizem *JavaFX* devido ao facto de possuírem a sua própria variante de Java ME.

<span id="page-35-0"></span>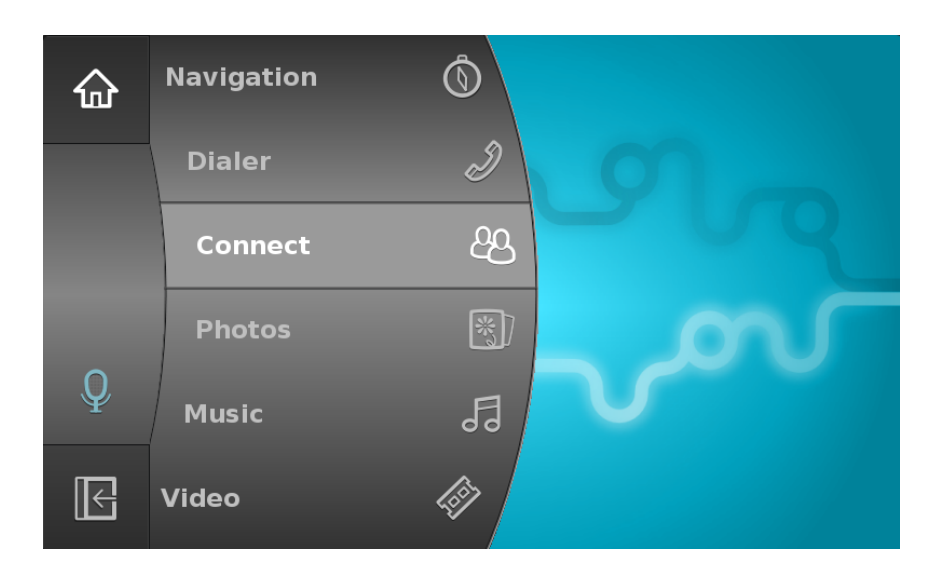

Figura 2.6: GUI *home* do *MeeGo In-Vehicle*.

#### **2.3.1.2 Java ME**

Java ME<sup>[3]</sup> é uma plataforma *Java* desenhada para dispositivos móveis e sistemas embutidos. Esses dispositivos implementam um perfil que consiste num conjunto de classes que [possibilit](#page-18-5)[a](#page-86-6) aos programadores implementarem as aplicações consoante as características das aplicações dos pequenos dispositivos computacionais, sendo o mais comum deles o *Mobile Information Device Profile* (MIDP).

O Java ME possui configura¸c˜oes que s˜ao basicamente um conjunto de classes bases denominadas classes *core* que defi[nem a](#page-19-9) *Java Virtual Machine* (JVM) de um pequeno dispos[itivo com](#page-18-5)putacional. Existem duas configurações distintas para os dispositivos: para os com maior capacidade computacional o *Connected Device Confi[gurati](#page-19-10)on* (CDC) e para os com menor capacidade o *Connected Limited Device Configuration* (CLDC).

#### **2.3.1.3 Adobe Flash Lite/Jarpa**

A tecnologia *Java Packaging for Flash Lite Developers* (Jarpa)[15] permite aos programadores de Java ME expandir as suas aplicações de modo a embutir conteúdos *Adobe Flash Lite*.

*Adobe Flas[h Lite](#page-18-5)*[11] ´e uma vers˜ao mais leve do *Adobe Flash Player*, desenhada prin-
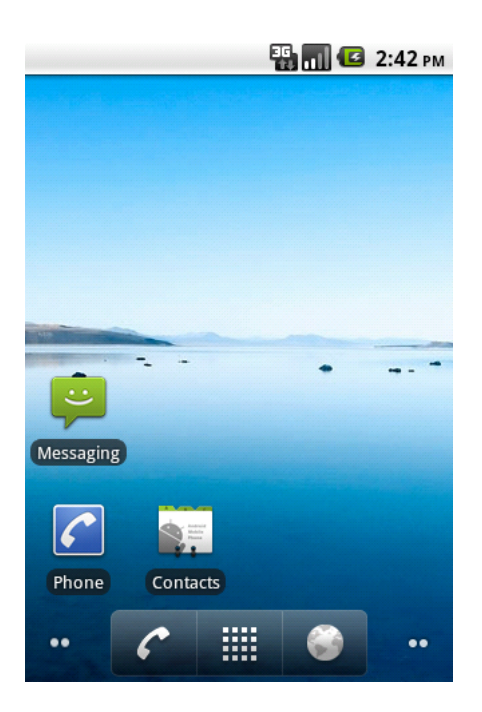

Figura 2.7: GUI *home* do *Android 2.2*.

cipalmente para dispositivos m´oveis, permitindo assim os utilizadores destes dispositivos assistirem a conteúdos multimédia e [aplica](#page-18-0)ções desenvolvidas usando *Adobe's Flash tools*.

### **2.3.1.4 Qt/C++**

 $\operatorname{Qt}[21]$ é uma  $\emph{framework}$ multi-plataforma para desenvolvimento em C++, amplamente utilizada para o desenvolvimento de programas com GUI, mas tamb´em utilizada para o desenv[olv](#page-87-0)imento de programas sem GUI, tais como ferramentas de consolas e servidores.

Esta *framework* permite executar os programas de[senvo](#page-18-0)lvidos em diversas plataformas sem ser necessário alterar o código f[onte,](#page-18-0) sendo apenas necessário compilar o código para a plataforma pretendida. A *framework* ´e distribu´ıda pela *Nokia* para as seguintes plataformas: *Linux/X11, Embedded Linux, Mac OS X, Microsoft Windows, Windows CE, Symbian, Maemo, MeeGo.* Desde que a *Nokia* a tornou código aberto, têm aparecido projectos externos com o objectivo de portar esta *framework* para outras plataformas, sendo alguns desses projectos Qt for OpenSolaris, Qt for Haiku, Qt for OS/2, Qt-iPhone<sup>[23]</sup>, *Android-Lighthouse*[22], *Qt for webOS, Qt for Amazon Kindle DX*. Actualmente esta *framework* é

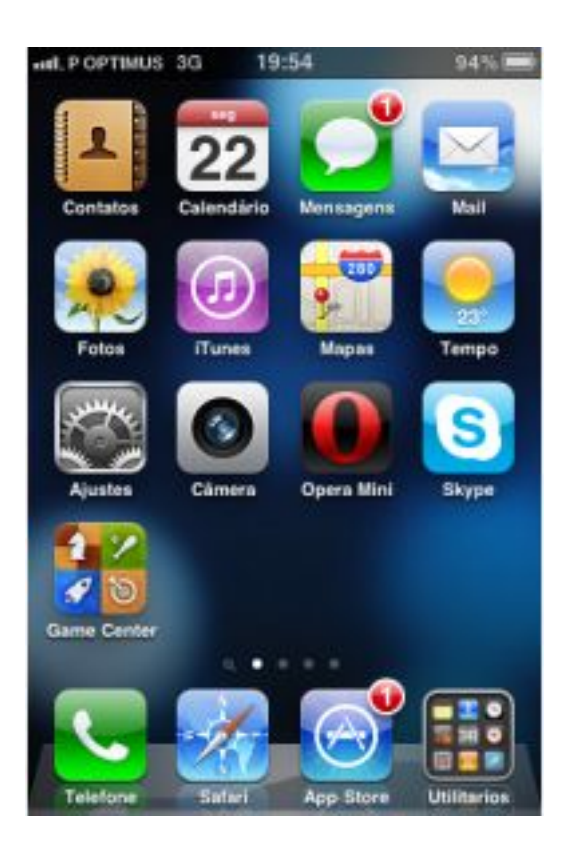

Figura 2.8: GUI *home* do *iOS 4.2*.

amplamente utilizada no ambiente de *desktop KDE* e nas plataformas *Maemo* e *MeeGo* dos dispositivos *Nokia*.

Esta *framework* ´e distribu´ıda sob a licen¸ca *GNU Lesser General Public License* sendo livre e de código aberto.

## 2.3.2 Mecanismos de Processamento Multimédia

#### **2.3.2.1 Java Mobile Media API**

A *Java Mobile Media API* (*Mobile Media API; JSR 135* (MMAPI))[7] ´e uma API para a plataforma Java ME, que dependendo de como for implementada permite que as aplicações reproduzam e gravem sons, vídeos e capturem imag[ens. Esta](#page-19-0) [A](#page-86-0)PI foi d[esen](#page-18-1)volvida sobre o *Ja[va Comm](#page-18-2)unity Process* como JSR 135. Os formatos de conteúdos e protocolos suportados variam consoante o dispositivo.

#### **2.3.2.2** *MPlayer*

O *MPlayer* [19] é um reprodutor multimédia livre e de código aberto que está disponível em v´arios SOs tais como, *Linux, Microsoft Windows, Mac OS X, OS/2, Syllable, AmigaOS* e *MorphOS*.

Este r[epro](#page-19-1)dutor multimédia suporta vários formatos de media sendo uma aplicação de linha de comandos que tem v´arias GUIs *front-ends* dependendo do SO, sendo algumas delas o *gMplayer* escrito em GTK+, o *KMPlayer* escrito em Qt, o *MPlayer OS X Extended* (para *Mac Os X* ), o *MPUI-hcb* (para *[Wind](#page-18-0)ows*) e claro o *SMPlayer* que [´e m](#page-19-1)ulti-plataforma e escrito em Qt.

Na seguinte lista estão os formatos de media suportados:

**Media fixa:** CDs, DVDs, Vídeo CDs

- **Formatos de** *container***:** 3GP, AVI, ASF, FLV, Matroska, MOV (QuickTime), MP4, NUT, Ogg, OGM, RealMedia, Bink
- **Formatos de vídeo:** Cinepak, DV, H.263, H.264/MPEG-4 AVC, HuffYUV, Indeo, MJPEG, MPEG-1, MPEG-2, MPEG-4 Part 2, RealVideo, Sorenson, Theora, WMV, Bink
- Formatos de áudio: AAC, AC3, ALAC, AMR, DTS, FLAC, Intel Music Coder, Monkey's Audio, MP3, Musepack, RealAudio, Shorten, Speex, Vorbis, WMA, Bink ´
- **Formatos de legendas:** AQTitle, ASS/SSA, CC, JACOsub, MicroDVD, MPsub, OGM, PJS, RT, Sami, SRT, SubViewer, VOBsub, VPlayer

**Formatos de imagem:** BMP, JPEG, MNG, PCX, PTX, TGA, TIFF, SGI, Sun Raster

**Protocolos:** RTP, RTSP, HTTP, FTP, MMS, Netstream (mpst://), SMB, ffmpeg:// (*Uses FFmpeg's protocol implementations*)

## 2.3.3 Comunicação Cliente/Servidor

O KXML[5] ´e um *parcer* de XML para Java ME que consome poucos recursos. E do ´ tipo *pull parser*, ou seja, lê o documento um bloco de cada vez e a aplicação conduz o *parser* pedin[do](#page-86-1) o próximo bloco[.](#page-19-2)

O gSOAP [13] é um conjunto de ferramentas (*toolkit*) de software, com código aberto e multi-plataforma que gera c´odigo em C e C++ para SOAP/XML *Web services*, sendo livre [para uso](http://www.cs.fsu.edu/~engelen/soap.html) [n˜ao](#page-87-1) comercial. Este *toolkit* gera C/C++ RPC codigo , XML *data bindings* e eficientes *schema-specific parsers* para SOAP *Web ser[vices](#page-19-3)*[2[5\].](#page-19-2)

# Capítulo 3

# **Arquitectura e Desenvolvimento**

Durante o desenvolvimento deste projecto foram seguidas duas abordagens: A primeira abordagem foi desenvolver uma aplicação em *JavaME* para dispositivos móveis. Esta foi posteriormente abandonada devido a problemas com a API Multimédia e ao facto dos ecrãs dos dispositivos m´oveis serem de reduzidas dimens˜oes e n˜ao muito pr´aticos para assistir a conteúdos multimédia.

Foi então necessário adoptar outra abordagem, que consistiu em apostar nos Pad, que no momento estavam a ser muito divulgados devido ao lançamento do *iPad*. Estes dispositivos já possuem um ecrã com dimensões mais propícias para assistir a conteúdos [mult](#page-19-4)imédia. O próximo passo foi decidir o principal SO para o qual desenvolver esta aplicação. Depois de alguma análise, foi escolhido o *MeeGo* que tinha sido recentemente lançado, sendo resultado de uma parceria entre a Int[el e](#page-19-1) a Nokia e baseado em *Linux*. Os principais oponentes, nomeadamente o *Android* e o *iOS* foram descartados devido ao mercado ser dominado pela Nokia e pela Intel nas respectivas áreas. Esta aplicação foi desenvolvida tendo em conta a possibilidade de ser utilizada em várias plataformas e diversos tipos de dispositivos.

# **3.1 Requisitos do Sistema**

Antes de dar início ao desenvolvimento da aplicação foi necessário analisar os requisitos que a aplicação a desenvolver teria de suportar. Na lista que se segue estão referidos os requisitos que a aplicação terá que cumprir:

- Permitir criar um novo utilizador no servidor;
- Permitir efectuar o *Login/Logout* no servidor;
- $\bullet$  Obter o conteúdo multimédia sugerido pelo servidor;
- Enviar ao servidor a classificação(*feedback*) do conteúdo assistido;
- $\bullet$  Suportar a reprodução de diversos tipos de conteúdos multimédia;
- Suportar protocolos de *streaming*;
- Ser multi-plataforma.

# **3.2 Tecnologias e Plataformas**

## **3.2.1 Sistemas Operativos/Plataformas M´oveis**

Inicialmente foi considerado o *Maemo* devido ao interesse no mercado *Nokia*, tendo sido instalado o *Software Development Kit* (SDK) desta plataforma para avaliar as suas características. Infelizmente foi descartada devido a serem poucos os dispositivos que utilizam esta plataforma e estes serem pouco di[fundi](#page-19-5)dos no mercado devido ao seu elevado custo. Os dispositivos que usam esta plataforma s˜ao o *Nokia 770*, o *Nokia N800*, o *Nokia N810* e o *Nokia N900*, sendo este ´ultimo o ´unico que utiliza a vers˜ao *Maemo 5*. Durante o desenvolvimento da aplicação Qt, foram tidas em conta as características desta plataforma para que esta aplica¸c˜ao possa ser utilizada. Posteriormente, foi considerado o *Symbian* devido ao interesse no mercado *Nokia* e tamb´em devido ao facto de ser o SO de *smartphones* com

maior implementa¸c˜ao no mercado, sendo utilizado em 41.2 por cento[29] dos *smartphones*. A aplicação Java ME foi desenvolvida principalmente para esta plataforma.

Quando se notou que a aplicação Java ME, devido à API [mult](http://arstechnica.com/gadgets/news/2010/08/smartphones-lead-mobile-sales-android-moves-into-no-3-spot.ars)imédia MMAPI, não reproduzir vídeos codificados usando os *codecs* mais difundidos, foi necessário analisar outras opções. Como o *MeeGo* tinha sido lançado recente[mente](#page-18-1) e devido ao [facto de](#page-19-0) estar projectada a sua utiliza¸c˜ao em diversos tipos de dispositivos, esta op¸c˜ao foi imediatamente considerada. Outra das raz˜oes que levou a esta escolha foi o facto de se tratar de uma parceria entre duas empresas l´ıderes na sua respectiva ´area, respectivamente a *Nokia* e a *Intel.* A aplicação Qt foi fundamentalmente desenvolvida com o objectivo de ser utilizada em dispositivos que utilizem esta plataforma.

### **3.2.2** Linguagens de Programação

Inicialmente, devido ao facto da aplicação a desenvolver ter como um dos principais requisitos a utilização em diversos SOs e a existência de uma interface gráfica moderna e agradável, foi considerado o desenvolvimento da aplicação em *JavaFX*. Esta plataforma tinha sido lançada recentemente pa[ra d](#page-19-1)ispositivos móveis. Esta plataforma foi descartada devido ao facto dos dispositivos da marca *Nokia*, que possuem uma grande fatia do mercado, n˜ao a suportarem.

Depois de se descartar a possibilidade de desenvolver a aplicação utilizando *JavaFX*, foi considerado o desenvolvimento em Java ME devido a existirem muitos dispositivos que permitem executar aplicações desenvolvidas nesta linguagem de programação. A aplicação Java ME, como o próprio nome indic[a, foi dese](#page-18-2)nvolvida para esta plataforma.

Tendo em conta a falta de capacidade da API multimédia do Java ME, foi necessário [pensar em](#page-18-2) alternativas. Uma das alternativas seria criar uma aplica¸c˜ao em *Adobe Flash* Lite para reproduzir os conteúdos multimédi[a e a](#page-18-1)proveitar a parte da lógica e da comunicação com o servidor IPTV da aplicação Java ME. A comunicação e os pacotes de software seriam criados usando uma tecnologia chamada Jarpa[15], criando assim uma aplicação híbrida. Para c[riar a](#page-18-3) aplicação foi c[onsiderad](#page-18-2)o utilizar como base um reprodutor

de conte´udos multim´edia de c´odigo aberto. Este reprodutor criado em *Adobe Flash Lite* chama-se Dandelion Player<sup>[12]</sup>. Mas depois de se efectuar alguns testes com o código exemplo da tecnologia Jarpa, notaram-se alguns problemas no emulador do *Nokia N97*, dado que as ap[lica¸c˜oes em](http://wiki.forum.nokia.com/index.php/Open_source_Media_Player_-_Flash_and_Flash_Lite3_compatible#Enviorements) *Adobe [Fl](#page-87-2)ash Lite* n˜ao executavam correctamente. Este facto, aliado à necessidade de licença para desenvolver utilizando *Adobe Flash Lite*, levou a considerar outras opções, acabando assim por se descartar o uso desta opção.

Depois de se verificar a falta de capacidades da API multimédia do Java ME e de se ter descartado a possibilidade de desenvolver em *Adobe Flash Lite* foi necessário pensar em alternativas. A alternativa encontrada foi desenvo[lver](#page-18-1) uma aplica¸c˜ao [usando a](#page-18-2) *framework* Qt e utilizar o *MPlayer* para reproduzir os conteúdos multimédia. Desenvolver a aplicação utilizando esta *framework* foi a alternativa escolhida devido a ser a *framework* principal do SO *MeeGo* e também devido ao facto de ser suportada por vários SOs.

### **3.[2.3](#page-19-1) Mecanismos de Processamento Multim´edia**

No decorrer do desenvolvimento da aplicação *Java ME*, foi necessário pesquisar um mecanismo para reproduzir os conteúdos multimédia, encontrando-se a (Java Mobile Media API)MMAPI. Foi então necessário pesquisar como se utilizava esta API, analisando-se uma demo da utilização da mesma disponibilizada no *NetBeans*. Esta *demo* está disponível se efect[uarmos o](#page-19-0)s seguintes passos no *NetBeans 6.7.1* : Abrir o menu *[Fi](#page-18-1)le*, seleccionar *New Project...*, depois na janela que aparecer, seleccionar o directório *Samples/Java ME(MIDP)* e por fim seleccionar o projecto *MMAPI Demos*. Depois de analisar esta demo ficou claro que parte do código poderia ser utilizado para o projecto a desenvolver, dado que a licença desta demo o permitia.

Depois de se ter notado a falta de capacidades da API multimédia do Java ME, foi necessário pensar em alternativas. Como foi notado que a maior dificuldade na aplicação a desenvolver seria a existência de um mecanismo de pro[cessa](#page-18-1)mento multiméd[ia que sup](#page-18-2)ortasse vários tipos de conteúdos multimédia e também suportasse *streaming* de conteúdos sobre a rede, procurou-se um mecanismo com essas características, escolhendo-se por fim o

*MPlayer*. Esta escolha deve-se ao facto do *MPlayer* cumprir todos os requisitos pretendidos. Depois desta escolha procurou-se uma aplicação de código aberto que utilizasse este mecanismo e que fosse desenvolvida usando Qt para servir de base à aplicação a desenvolver. Procurou-se um reprodutor multimédia com estas características para se explorar melhor todas as capacidades do *MPlayer*, sendo o reprodutor multimédia encontrado o *SMPlayer*.

O *SMPlayer* [24] é um reprodutor multimédia multi-plataforma livre e de código aberto, sendo um *front-end* para o *MPlayer*, ou seja, faz a interacção entre o *MPlayer* [19] e o utilizador. Com[o o](#page-87-3) *SMPlayer* utiliza a *framework* Qt e é baseado no *MPlayer*, é bastante port´avel devido ao facto de tanto o Qt como o *MPlayer* estarem dispon´ıveis em v´ari[os](#page-87-4) SOs.

Na seguinte lista encontram-se as principais características desta aplicação:

- Legendas configuráveis;
- $\bullet$  Possibilidade de seleccionar a pista de áudio do conteúdo multimédia;
- Possibilidade de avançar ou retroceder o vídeo utilizando a roda do rato;
- Possui um equalizador de vídeo;
- $\bullet$  Permite reproduzir os conteúdos em diversas velocidades;
- $\bullet$  Permite aplicar filtros ao conteúdo multimédia;
- $\bullet$  Permite ajustar o atraso das legendas e do áudio;
- Possui opções avançadas, tais como seleccionar um *demuxer* ou os *codecs* de vídeo e  $áudio;$
- Possui lista de reprodução;
- Possui uma interface de preferências para facilmente permitir a configuração da aplicação;
- Possibilidade de automaticamente pesquisar legendas em *opensubtitles.org*;
- Possui traduções em mais de 20 linguagens;
- $\bullet \,$  É multi-plataforma possuindo binários para Windows e Linux.

Esta aplicação foi utilizada como base para a aplicação Qt e mantiveram-se todas as suas características principais.

## **3.2.4 Comunica¸c˜ao Cliente/Servidor**

Durante o desenvolvimento da aplicação Java ME, foi necessário utilizar um *parser* de XML para processar as mensagens recebidas do servidor, sendo utilizado o KXML devido a ser um *parser* de XML que consome pouc[os recurso](#page-18-2)s.

[Pa](#page-19-2)ra desenvolver a aplicação Qt era necessário que esta aplicação fosse cliente dos *Web services* dispo[nibiliz](#page-19-2)ados pelo servidor. Para criar o código para essa comunicação utilizou-se o gSOAP[13].

# **3.3 A[plica¸c](http://www.cs.fsu.edu/~engelen/soap.html)[˜oe](#page-87-1)s Desenvolvidas**

## **3.3.1 Aplica¸c˜ao Java ME**

#### **3.3.1.1 Requisitos Técnicos**

As características de *hardware* necessárias para executar esta aplicação tendem a variar consoante o tipo de conteúdo multimédia que se pretende reproduzir e a qualidade do mesmo. O dispositivo necessita de acesso à rede onde se encontra o servidor IPTV e também necessita de acesso à rede onde se encontra o conteúdo multimédia a reproduzir.

Os requisitos técnicos de software necessários para se executar esta aplicação são o suporte da plataforma Java ME com as características referidas na seguinte lista:

- Utilizar a configuração CLDC-1.0 ou superior;
- Utilizar o perfil MIDP-2.1 ou superior;
- Suportar a API *FileConnection APIs* (JSR 75);
- Suportar a API *Mobile Media API* (JSR 135);
- Suportar a API *Security and Trust Services API* (JSR 177);
- Suportar a API *Location API* (JSR 179);
- Suportar a API *Scalable 2D Vector Graphics API* (JSR 226).

#### **3.3.1.2 Tecnologias Utilizadas**

Nesta aplicação foram usadas as seguintes tecnologias: *JavaMe MMAPI Sample* devido ao facto de ser de c´odigo aberto e servir como uma boa base para o desenvolvimento da parte responsável por reproduzir os conteúdos multimédia e o KXML, que foi utilizado para fazer o *parsing* das respostas do servidor. Esta aplicação foi desenvolvida usando o NetBeans 6.7.1 para a plataforma Java ME.

#### **3.3.1.3 Arquitectura**

Relativamente à arquitectura interna da aplicação Java ME, esta é constituída por três pacotes, estando estes representados no diagrama *Unified Modeling Language* (UML) da figura 3.1 que mostra o encapsulamento interno dos p[acotes cri](#page-18-2)ados. No pacote *DataManager* é efectuada a lógica e a interacção cliente servidor e também são armazena[das to](#page-19-6)das as inf[orm](#page-47-0)ações dos conteúdos multimédia e do utilizador. O pacote Interface é onde se encontra o código relativo à *MIDlet* da interface de registo de um novo utilizador. No pacote *MMAPIInterface* residem todas as classes relativas `a demo da MMAPI que serviu de base para a interface onde é efectuada a autenticação do utilizador e são reproduzidos os conteúdos multimédia.

Na figura 3.2 encontra-se o diagrama de classes do pacote *MMAPIInterface*, onde as principais classes s˜ao a *MyData* e a *ManageData*. Na *MyData* s˜ao armazenados todos os dados do utili[zad](#page-48-0)or e efectuadas a maioria das operações que envolvem o contacto com o servidor. Na outra classe principal, *ManageData*, são armazenadas as informações relativas

à sessão, tais como, se o utilizador está autenticado, os *links* dos conteúdos multimédia e a *thread* relativa ao *keepalive* cuja função é evitar que o utilizador seja desautenticado no servidor caso este fique inactivo por muito tempo.

O diagrama de classes do pacote Interface está ilustrado na figura 3.3, onde existe apenas uma classe denominada *Register*, ´e a *MIDlet* da interface de registo.

No diagrama de classes do pacote *MMAPIInterface*, ilustrado na fig[ura](#page-48-1) 3.4, s˜ao apresentadas as classes necessárias para a interface de autenticação e para a interface de reprodução dos conteúdos multimédia. Estas classes são uma cópia das respec[tiva](#page-49-0)s classes do projecto *MMAPI Demos* que serviu de base para este projecto. Estas classes sofreram alterações de modo a incluírem a interface de autenticação e permitirem a reprodução dos conteúdos sugeridos pelo servidor.

<span id="page-47-0"></span>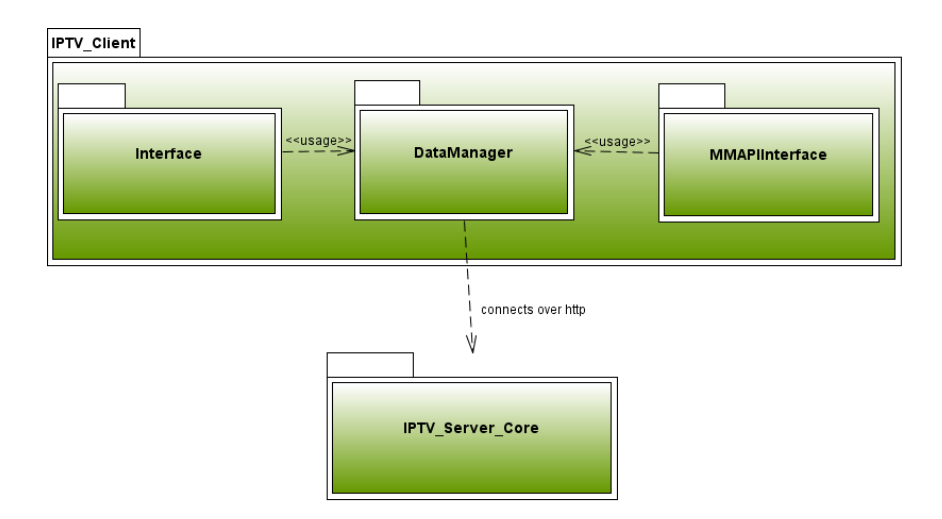

Figura 3.1: Diagrama de pacotes da aplicação desenvolvida em Java ME e algumas relações.

#### **3.3.1.4 Desenvolvimento**

A fase inicial do desenvolvimento desta aplicação passou pela análise da possibilidade da implementação de todos os requisitos usando esta plataforma. Infelizmente apenas foi possível concluir que as capacidades da MMAPI eram insuficientes já depois da aplicação estar quase concluída.

<span id="page-48-0"></span>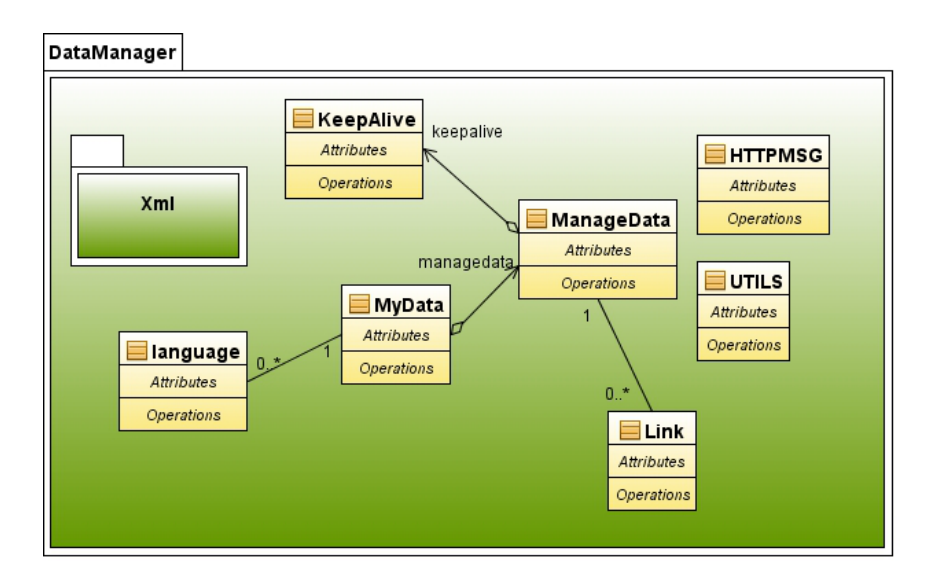

<span id="page-48-1"></span>Figura 3.2: Diagrama de classes do pacote *DataManager*.

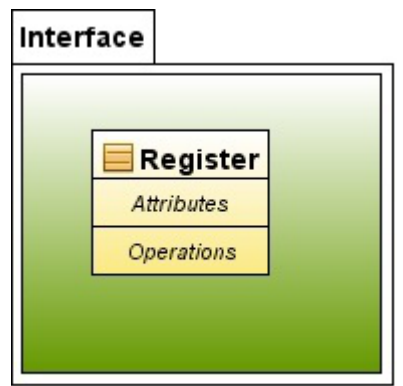

Figura 3.3: Diagrama de classes do pacote Interface.

Após a análise referida anteriormente, seguiu-se o desenvolvimento da comunicação com o servidor. Podemos observar o diagrama de classes da figura 3.2 onde est˜ao representadas as classes responsáveis pela lógica e comunicação com o servidor.

De seguida vai ser dado início à explicação da função das [clas](#page-48-0)ses principais. A  $MyData$  $\acute{e}$  onde são armazenados os dados do utilizador e efectuadas a maioria das operações que envolvem o contacto com o servidor. Outra classe principal é a *ManageData* onde são armazenadas as informações relativas à sessão, tais como, se o utilizador está autenticado, os *links* dos conteúdos multimédia e a *thread* relativa ao *keepalive*. A classe *keepalive* é

<span id="page-49-0"></span>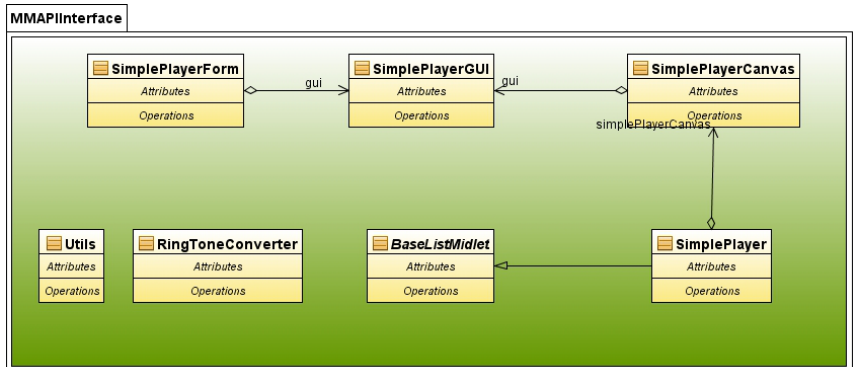

Figura 3.4: Diagrama de classes do pacote *MMAPIInterface*.

respons´avel por evitar que o utilizador seja desautenticado no servidor caso fique inactivo por muito tempo. A classe *HTTPMSG* possui métodos estáticos cuja função é enviar as mensagens para o servidor e retornar a respectiva resposta. A classe *UTILS* é onde estão armazenadas informações de configuração, tais como o endereço do servidor e o *time out* para manter a sess˜ao activa. Por fim, temos o pacote *Xml* onde se encontram todas as classes relativas ao *parsing*(leitura) das mensagens XML recebidas.

Depois de criada a comunicação com o servidor, foram criados alguns GUIs usando SVG; o único implementado encontra-se no pacote I[nterfa](#page-19-2)ce mostrado na figura 3.3. O GUI implementado nesta fase ´e a interface de registo. Na figura 3.5 encontra-se [a int](#page-18-0)erface de [regist](#page-19-7)o desenvolvida, sendo de notar que esta interface ainda iria sofrer melhor[ias.](#page-48-1) De[vido](#page-18-0) ao facto de esta aplicação ter sido abandonada, estas não fo[ram](#page-50-0) efectuadas.

Por fim, iniciou-se a integração com o projecto *MMAPI Demos* que serviu de base para a utilização da MMAPI, cujo objectivo é reproduzir os conteúdos sugeridos pelo servidor. O código desta integração está no pacote *MMAPIInterface*, correspondente à figura 3.4. As classes present[es neste p](#page-19-0)acote s˜ao uma c´opia das respectivas classes do projecto *MMAPI Demos.* Estas classes sofreram alterações de modo a permitir a interacção com o ser[vido](#page-49-0)r e a inclusão da interface de autenticação. Na figura 3.6 encontra-se a interface de autenticação e nas figuras 3.7, 3.8 e 3.9 encontram-se a interface de reprodução e algumas das suas op¸c˜oes.

Quando a [inte](#page-51-0)gração [est](#page-52-1)ava quase completa efectuaram-se alguns testes e verificou-se

que quando se tentava reproduzir algum conte´udo que n˜ao estivesse alojado no dispositivo, a MMAPI transferia primeiro o conteúdo para o dispositivo e só no fim é que o reproduzia, o que introduzia um tempo de espera inaceitável antes da reprodução do conteúdo. Depois de t[er sido efe](#page-19-0)ctuada uma pesquisa por soluções para resolver o problema, não foi encontrada nenhuma solução viável. Isto aliado ao facto da MMAPI não reproduzir diversos dos *codecs* mais utilizados actualmente, tais como o *h.264*, levou ao abandono do desenvolvimento desta aplicação e ao início da procura de alter[nativas.](#page-19-0)

E preciso ter em conta que esta aplicação está integrada com uma versão mais antiga do servidor. Nesta versão a interacção com o servidor não é efectuada através do acesso a web services, mas sim através de *http* onde se envia a variável iptvxml com o XML relativo à operação que se deseja efectuar e recebe-se a resposta em XML na mesma variável.

Para desenvolver esta aplicação utilizou-se o NetBeans devido à experiência anterior com este software, como tamb´em se utilizou o emulador [do N](#page-19-2)okia N97 para testar a aplicação.

<span id="page-50-0"></span>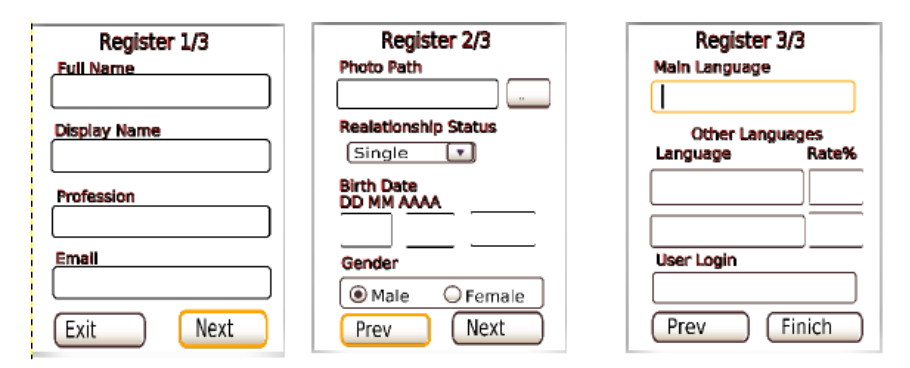

Figura 3.5: GUIs de registo da aplicação Java ME, criadas usando SVG.

## **3.3.2 Aplica¸c[˜ao Q](#page-18-0)t**

#### **3.3.2.1 Requisitos Técnicos**

A aplicação desenvolvida usando Qt teve como base o SMPlayer e a única biblioteca externa usada foi o gSOAP, logo esta aplicação pode ser executada em todos os sistemas onde tanto o SMPlayer como o gsoap possam ser utilizados. Alguns dos SOs onde esta

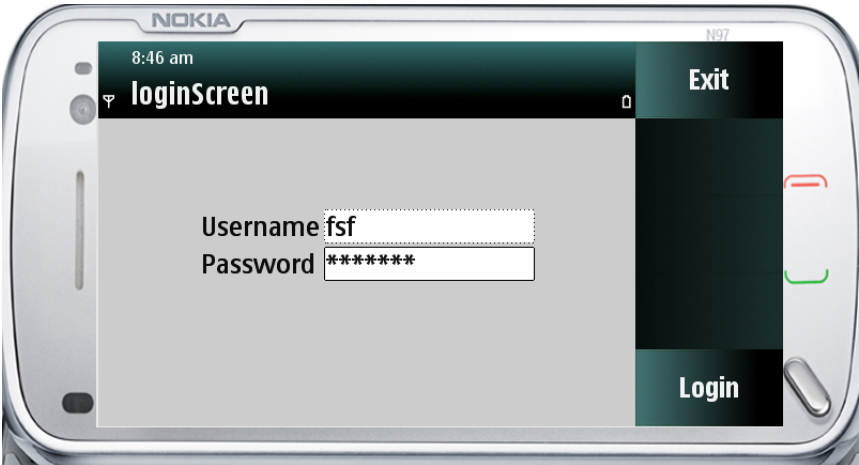

<span id="page-51-0"></span>Figura 3.6: Interface de autenticação da aplicação Java ME.

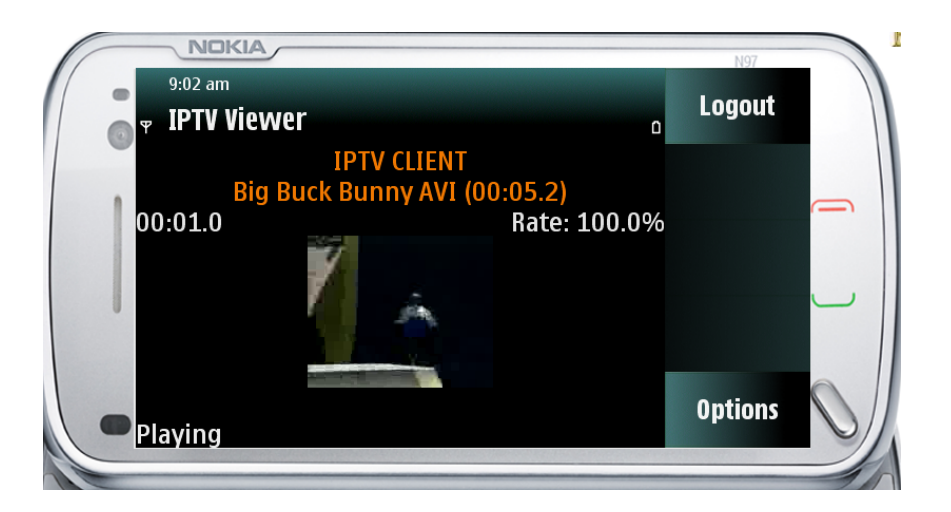

Figura 3.7: Interface de reprodução da aplicação Java ME.

aplicação pode ser utilizada são o Windows e o Linux. Como o Maemo e o MeeGo são baseados em Linux, esta aplicação também pode ser utilizada nestas plataformas.

As características de *hardware* necessárias para executar esta aplicação tendem a variar consoante o tipo de conteúdo multimédia que se pretende reproduzir e a qualidade do mesmo. O dispositivo necessita de acesso à rede onde se encontra o servidor IPTV e também necessita de acesso à rede onde se encontra o conteúdo multimédia a reproduzir.

<span id="page-52-0"></span>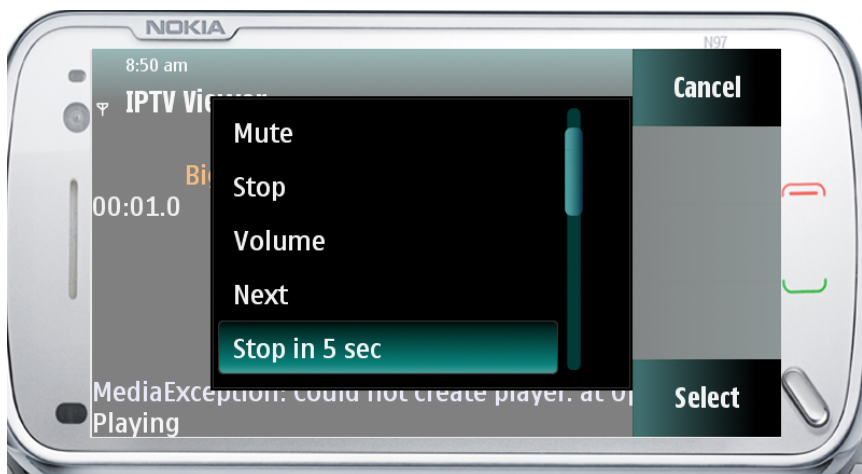

<span id="page-52-1"></span>Figura 3.8: Algumas opções da interface de reprodução da aplicação Java ME.

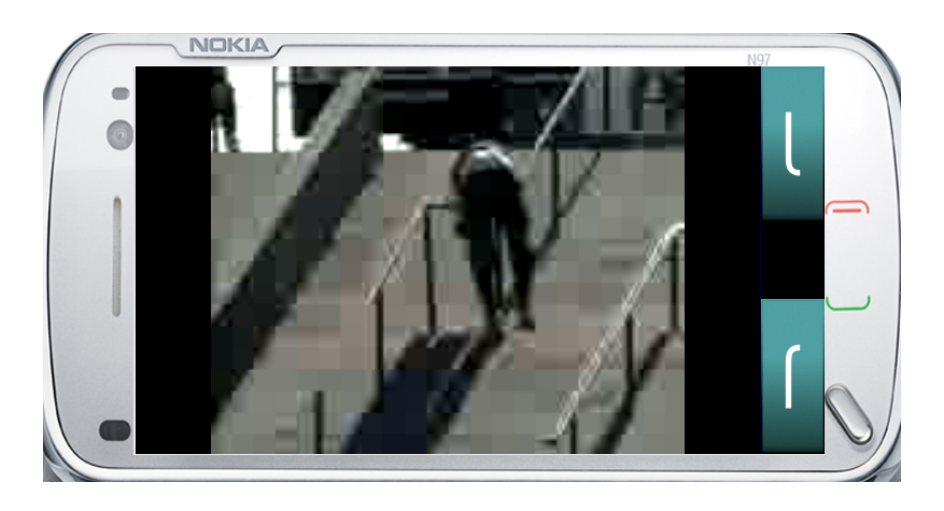

Figura 3.9: Interface de reprodução da aplicação Java ME em ecrã inteiro.

## **3.3.2.2 Tecnologias Utilizadas**

Esta aplicação foi desenvolvida em  $C++$  usando as ferramentas Qt Creator, Qt Linguist e o *toolkit* do gSOAP.

O *MPlayer* [19] foi o mecanismo de reprodução utilizado devido a ser multi-plataforma,  $\alpha$  sua constante evolução, às suas capacidades de reproduzir a maioria dos formatos e *codecs* e tamb´em pelo [fac](#page-87-4)to de suportar diversos protocolos de *streaming*.

O SMPlayer foi utilizado como base para possibilitar o desenvolvimento de uma aplicação que explore a maioria das capacidades do MPlayer. Este reprodutor de conteúdos multimédia serviu como base devido ao facto de ser de código aberto, multi-plataforma, altamente configurável, possuir muitas funcionalidades, ser estável, largamente difundido e o motor que utiliza para reproduzir os conteúdos multimédia ser o *MPlayer*.

Para criar a comunicação com o servidor foi utilizado o gSOAP *toolkit*. Estas ferramentas foram utilizadas para facilitar a integração da aplicação com os *Web Services* SOAP disponibilizados pelo servidor e devido ao facto de serem suportadas em diversas plataformas, para al´em de tamb´em serem sugeridas no f´orum da *Nokia*[14]. As ferramentas [utilizad](#page-19-3)as foram os comandos wsdl2h e soapcpp2.

#### **3.3.2.3 Arquitectura**

Na figura 3.10 encontra-se um diagrama que representa a arquitectura geral da aplicação. E de notar que o pacote SMPlayer representa todas as classes e pacotes relacionados com o ´ mesmo. A cl[asse](#page-54-0) e os pacotes inseridos no pacote *SMPlayer* foram criadas no âmbito desta dissertação. A classe *intuclientqui* foi criada com o objectivo de inserir mais uma interface à aplicação, sendo esta mais vocacionada para dispositivos com *Thouchscreen* e ecrãs de pequenas e m´edias dimens˜oes. Esta classe teve como base a classe *DefaultGuii* do SMPlayer. O pacote *serverconnectioni* contém as classes relacionadas com a interacção cliente-servidor e a lógica associada a esta interacção. Por fim, o pacote *interfaceclientserveri* contém as classes relacionadas com as interfaces de autenticação, estado, classificação e registos criados.

Na figura 3.11 encontra-se um diagrama de classes do pacote *serverconnectioni*. Este pacote contém as classes relacionadas com a interacção cliente-servidor e a lógica associada a esta interacção. Entre ambas as classes é de destacar a *clientlogic* que gere toda a informação e lógica necessárias para a interacção com o servidor. A classe *keepAlive* é respons´avel por evitar que o utilizador seja desautenticado no servidor caso fique inactivo por muito tempo. A classe *WsClient* ´e respons´avel pela abstrac¸c˜ao na chamada aos *Web Services* e a transição dos tipos de dados usados no gSOAP para os usados no Qt. As restantes classes neste pacote foram geradas automaticamente pelo gSOAP.

Na figura 3.12 encontra-se o diagrama de classes do pacote *interfaceclientserveri*. A classe *autenticationdialog* está relacionada com a interface e lógica da GUI de autenticação mostrada na [figur](#page-55-0)a 3.13. A classe *state iptv* está relacionada com a interface e lógica da GUI do estado, sendo apresentada na figura 3.15. A classe *rate\_iptv* está relacionada com a interface e lógica [da](#page-56-0) GUI de rate mostrada na figura 3.16 e por fim a classe *regist* está [relac](#page-18-0)ionada com a interface e lógica da GUI [do re](#page-58-0)gisto e é mostrada na figura 3.14.

<span id="page-54-0"></span>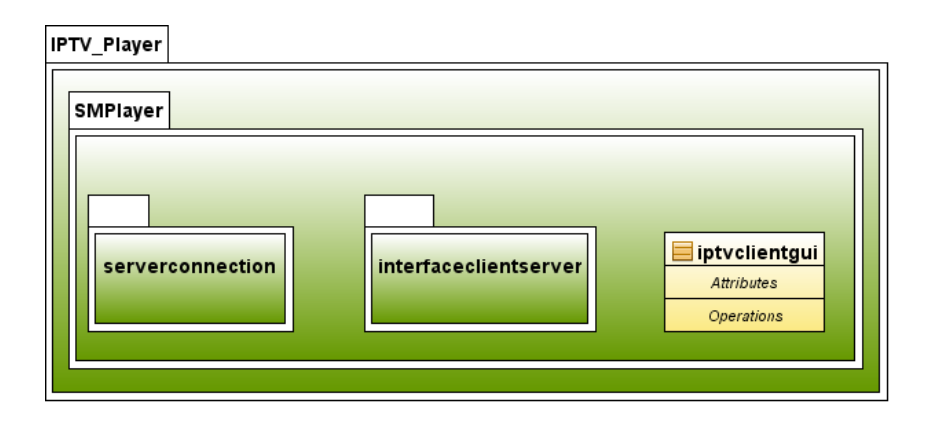

Figura 3.10: Diagrama de pacotes da aplicação desenvolvida em Qt.

<span id="page-54-1"></span>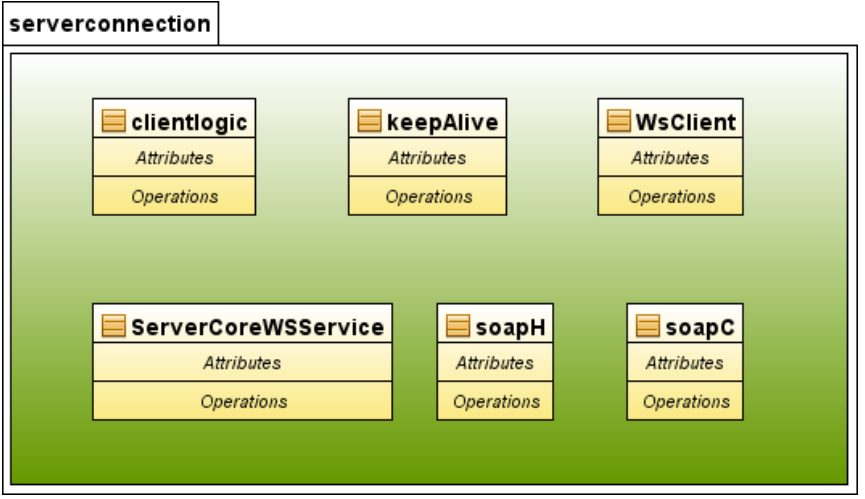

Figura 3.11: Diagrama de classes do pacote *serverconnectioni*.

<span id="page-55-0"></span>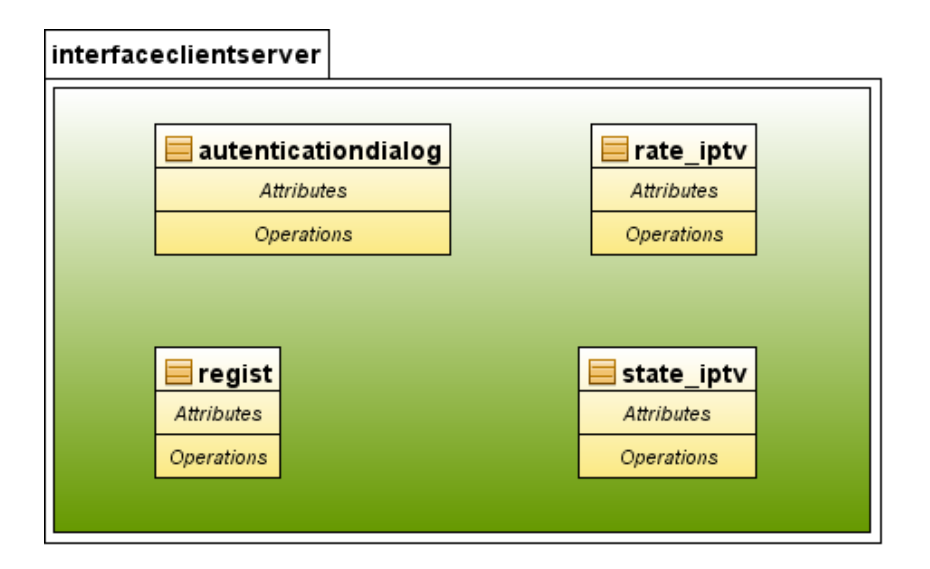

Figura 3.12: Diagrama de classes do pacote *interfaceclientserveri*.

#### **3.3.2.4 Desenvolvimento**

Para o desenvolvimento desta aplicação foi inicialmente verificado se era possível implementar todos os requisitos usando esta plataforma. Devido aos problemas com a aplicação Java ME, testou-se o mecanismo de processamento multimédia mais profundamente para ver se cumpria os requisitos.

[Depoi](#page-18-2)s desta análise, começou por se desenvolver a comunicação com o servidor. Podemos observar o diagrama de classes da figura 3.11, onde est˜ao representadas as classes responsáveis pela lógica e comunicação com o servidor. Inicio agora a explicação da função das classes. A classe *clientlogic* é a que gere to[da a](#page-54-1) informação e lógica necessárias para a interacção com o servidor. A classe *WsClient* é responsável por uma abstracção na chamada aos *Web Services* e a transição dos tipos de dados usados no gSOAP para os usados no Qt. A classe *keepAlive* é responsável por evitar que o utilizador seja desautenticado no servidor caso fique inactivo por muito tempo. As outras classes foram geradas automaticamente usando o gSOAP Toolkit e a sua função é a comunicação com os *Web Services* disponibilizados pelo servidor.

Depois de criada a comunicação com o servidor, iniciou-se a integração do código do SMP layer de modo a permitir reproduzir os conteúdos sugeridos pelo servidor. Depois

<span id="page-56-0"></span>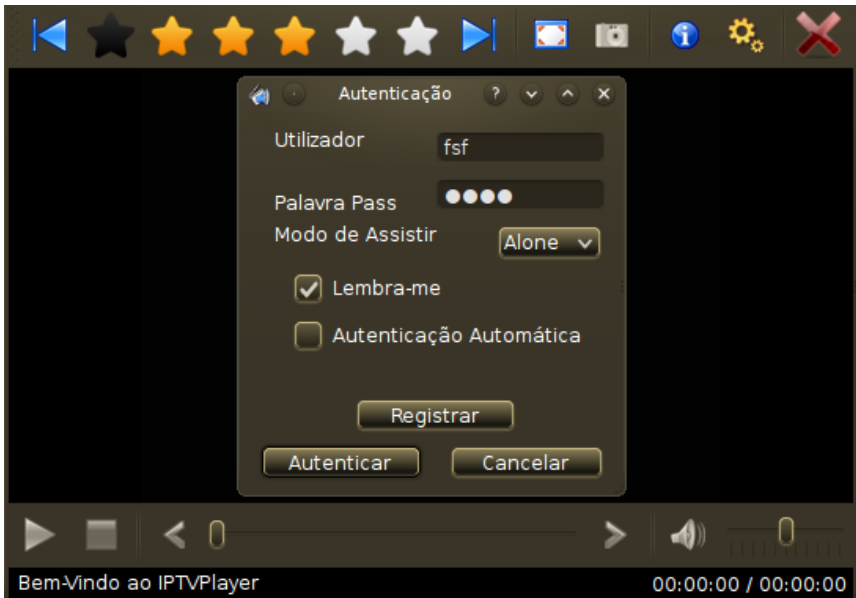

Figura 3.13: Interface de Autenticação da aplicação Qt.

de se conseguir reproduzir os conteúdos fornecidos e classificá-los, iniciou-se a criação de mais uma interface principal para o SMPlayer, ilustrada na figura 3.17. Para a criação desta interface criou-se a classe *iptvclientgui* que teve como base a classe *DefaultGuii* do SMPlayer. E de notar que esta interface foi sofrendo melhorias suc[essiv](#page-60-0)as durante o de- ´ senvolvimento da aplicação. Durante o desenvolvimento da aplicação também se teve o cuidado de manter todas as características e capacidades do SMPlayer.

Depois de se ter criado mais uma interface principal, criaram-se e implementaram-se as seguintes interfaces: a interface de autenticação mostrada na figura 3.13, a interface de Estado mostrada na figura 3.15, a interface de classificação mostrada na figura 3.16 e, por fim, a interface de registo mostrada na figura 3.14.

Depois da criação de t[odas](#page-58-0) as interfaces, iniciou-se a melhoria de certos [detalh](#page-59-0)es da aplicação, nomeadamente melhoria na gestã[o de](#page-57-0) erros e adição da capacidade de criar traduções facilmente usando a ferramenta Qt Linguist. De momento, já foi criada a tradução em Português e tendo em conta que a língua base da aplicação é Inglês, a aplicação já está disponível em Inglês e Português. Além das línguas também foi criado um novo e mais intuitivo método de classificar os conteúdos multimédia, sendo este as estrelas pre-

<span id="page-57-0"></span>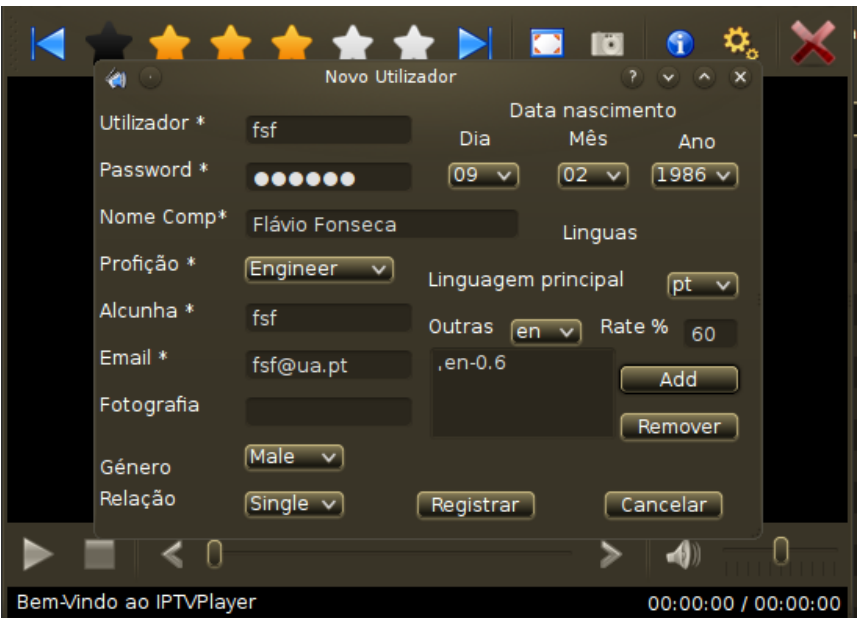

Figura 3.14: Interface de Registo da aplicação Qt.

sentes na interface da figura 3.17. Também se adicionou a possibilidade do utilizador se autenticar automaticamente, de modo a ficar totalmente abstraído das comunicações com o servidor.

Para desenvolver esta aplicação utilizou-se o Qt Linguist e o Qt Creator devido ao facto de serem as ferramentas sugeridas para desenvolver aplicações para a plataforma MeeGo. Também se utilizou o gSOAP Toolkit para o desenvolvimento da comunicação com os *Web Services* servidor.

#### **3.3.2.5 Caracter´ısticas e Configura¸c˜oes**

Esta aplicação foi desenvolvida tendo em conta a capacidade de ser executada em diversos dispositivos com características diferentes. Esta aplicação, além de possuir quatro interfaces principais, também se integra com a plataforma em que está a ser executada, tanto no esquema de cores como no estilo e na linguagem, caso possua uma tradução para a respectiva linguagem. Além de possuir todas estas integrações também é possível, através da alteração do ficheiro de configuração, alterar o aspecto da interface principal de diversas

<span id="page-58-0"></span>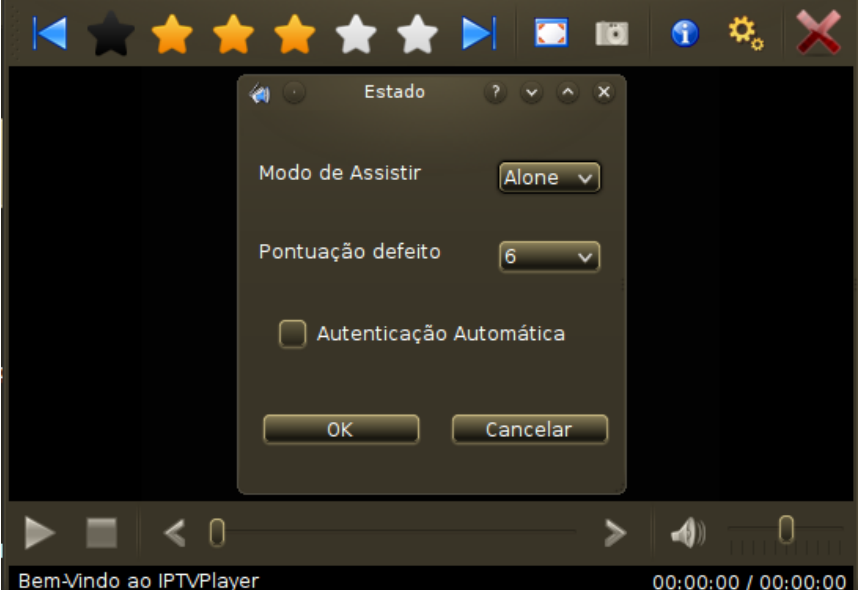

Figura 3.15: Interface de Estado da aplicação Qt.

formas.

O ficheiro de configurações possui muitos critérios a configurar, sendo a maioria deles herdados do SMPlayer e os outros criados para a integração com o servidor ou para aumentar as capacidades de configuração das interfaces. Este ficheiro no SO Linux encontra-se na seguinte localização /.conf/iptvplayer/iptvplayer.ini, onde à pasta ( /) corresponde a pasta local do utilizador, o que significa que cada utilizador vai t[er a](#page-19-1) sua própria configuração. No anexo A encontram-se um exemplo de um ficheiro de configuração e a tabela A.1 que contem informações relativas a cada grupo de configuração e a sua posição no ficheiro previamente [re](#page-72-0)ferido.

[O](#page-83-0)s grupos que foram adicionados a este ficheiro de configuração no âmbito desta dissertação foram o *iptvSettings* e o *iptv\_gui*. Este último é muito semelhante ao *default\_gui* devido ao facto de a classe que cria este grupo ser baseada na classe que cria o grupo *default\_qui*. Além destes grupos, também foi necessário fazer uma pequena alteração no c´odigo que cria o grupo *playlist contentsi*, de modo a permitir o correcto funcionamento do sistema sendo tamb´em adicionadas algumas ac¸c˜oes ao grupo *actions*.

De seguida vai ser feita uma descrição da função das configurações adicionadas ao

<span id="page-59-0"></span>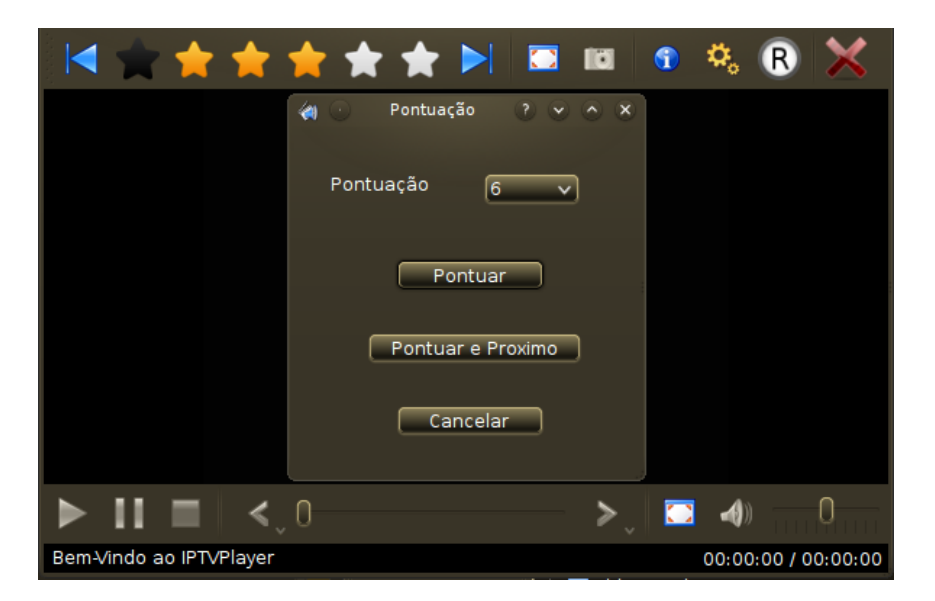

Figura 3.16: Interface de Classificação da aplicação Qt.

ficheiro de configuração.

Começando pelo grupo *iptvSettings*, na linha 269 temos a configuração do *watchmode*, que é basicamente o modo em que se estava a assistir ao conteúdo multimédia quando se fechou a aplicação; na linha 270 temos a configuração do *defaultFeedback*, que é a cotação dada por defeito ao conteúdo multimédia; na linha 271 temos a configuração do *serverURL*, que é o endereço necessário para se aceder aos *web services* disponibilizados pelo servidor; nas linhas 272 e 273 temos a configura¸c˜ao do *login* e da *pass*, o nome do utilizador e a respectiva senha secreta, que são armazenadas caso a configuração da linha 274, o *rememberme* seja igual a *true*. Esta opção está relacionada com a capacidade do sistema armazenar as informações relacionadas com o utilizador. Na linha 270 temos a configuração do *autoautenticate*, que est´a relacionada com a capacidade do utilizador se autenticar automaticamente sem necessitar de utilizar a interface de autenticação, permitindo assim criar-se uma abstracção do utilizador relativamente à comunicação com o servidor.

No grupo *actions*, que associa acções a atalhos de teclados, foram adicionadas as seguintes acções: a acção *state<sub>-</sub>iptv*, linha 515, que mostra a interface de estado ilustrada na figura 3.15; a acção *rate<sub>ri</sub>ptu*, linha 516, que mostra a interface de classificação ilustrada na figura  $3.16$  e as acções das linhas  $517$  a  $522$  que são acções relacionadas com a classificação

<span id="page-60-0"></span>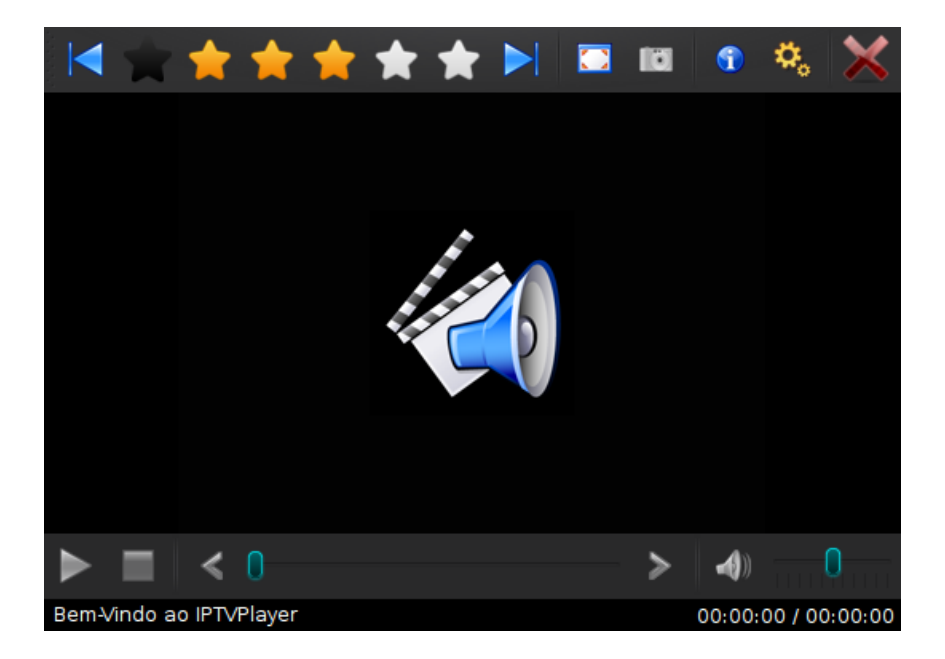

Figura 3.17: Interface de Principal da aplicação Qt criado (IPTVGUI).

do conteúdo por exemplo, se se efectuar a acção *star5<sub>-</sub>iptv* o conteúdo é classificado com 5 estrelas.

O grupo *playlist contentsi* teve de sofrer algumas altera¸c˜oes para permitir a correcta integração com o servidor. Uma dessas alterações teve em conta que ao armazenar um item também terá de ser armazenado o seu respectivo *id* e *author*. Esta alteração teve de ser efectuada devido ao facto de quando se termina a aplicação o item que está a ser reproduzido não é classificado, logo, se a opção de armazenar os conteúdos da lista de reprodução estiver activa este conteúdo irá ser armazenado e depois carregado quando a aplicação iniciar novamente. O problema surge no momento em que o cliente solicita ao servidor um novo conteúdo. O servidor pode voltar a sugerir o conteúdo armazenado, mas como a aplicação não permite adicionar duas vezes o mesmo conteúdo este não é adicionado, por isso para o cliente posteriormente conseguir classificar o conte´udo armazenado necessita também de armazenar o seu *id*.

De seguida vai ser efectuada uma descrição das configurações do grupo *iptv\_qui* que, como referido anteriormente, ´e muito semelhante ao grupo *default gui* devido ao facto de a classe que cria este grupo ser baseada na classe que cria o grupo *default gui*. Al´em

<span id="page-61-0"></span>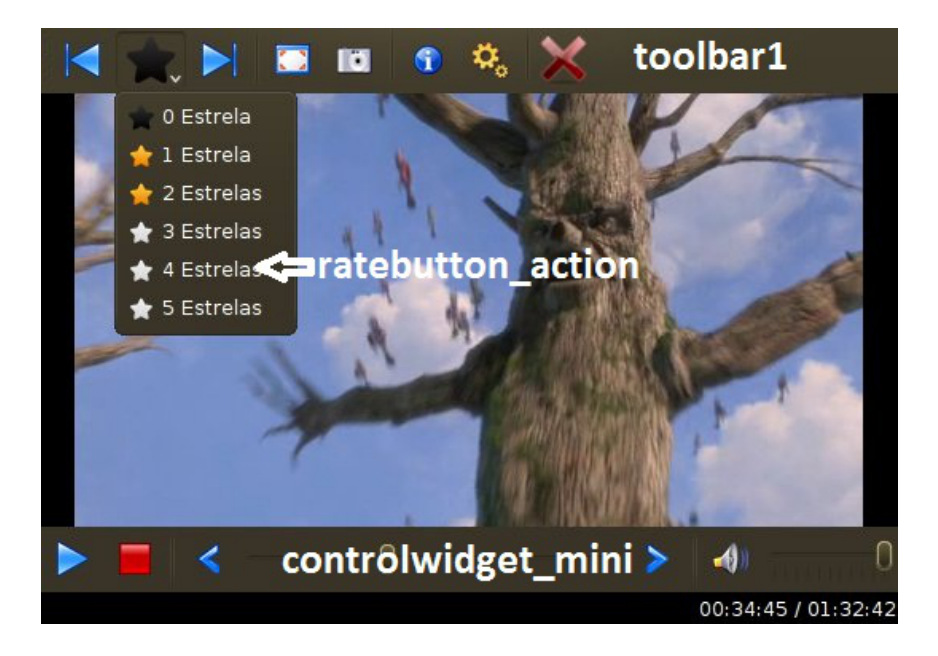

Figura 3.18: Interface principal com legendas.

das configurações comuns que funcionam de modo semelhante, também foram adicionadas configura¸c˜oes para permitir alterar o tamanho dos elementos das barras da interface. Se essas configurações de tamanho forem zero ou inferiores, será utilizado o tamanho padrão. Nas linhas 538 e 539 encontra-se a configuração do tamanho dos elementos da *toolbar1*, nas linhas 540 e 541 encontra-se a configuração do tamanho dos elementos da *controlwidget* e da *controlwidget\_mini* e por fim nas linhas 542 e 543 encontra-se a configuração do tamanho dos elementos do *floating\_control* sendo esta a barra que aparece quando se está no modo de ecr˜a inteiro. Relativamente `as configura¸c˜oes similares ao grupo *default gui*, podemos destacar: a *actions\toolbar1* na linha 534 que configura os elementos a aparecerem na *toolbar1* ; a *actions\controlwidget* na linha 535 que configura os elementos a aparecerem na *controlwidget*; a *actions\controlwidget mini* na linha 536 que configura os elementos a aparecerem na *controlwidget mini* e a *actions\floating control* na linha 537 que configura os elementos a aparecerem na *floating control*. Relativamente aos elementos que podem ser adicionados em cada barra, estes são todas as acções presentes no grupo *actions* e mais alguns que foram criados propositadamente para esse efeito, sendo estes por exemplo o *rewindbutton action*, o *forwardbutton action*, o *timeslider action*, o *volumeslider action* e o *ratebutton\_action*. Este último foi criado no âmbito desta dissertação para que o mecanismo de classificação ocupe menos espaço na barra. Na figura 3.18 encontra-se uma imagem com a interface principal com legendas a indicar o nome de cada barra, sendo de notar que a barra *controlwidget* aparece quando o tamanho da janel[a pro](#page-61-0)porcionar o seu aparecimento; caso contr´ario, no lugar desta aparece a *controlwidget mini*.

Depois de analisar as capacidades de configuração desta aplicação, podemos concluir que apenas editando o ficheiro de configuração é possível adaptar a aplicação não apenas a diversos tipos de dispositivos com características e capacidades muito distintas mas também a diversos tipos de utilizadores.

# Capítulo 4

# **Testes de Desempenho**

A maioria dos testes efectuados à aplicação Qt foram executados durante o desenvolvimento da mesma, de modo a verificar se as alterações introduzidas não afectaram o correcto funcionamento da aplicação. No entanto, após o desenvolvimento estar completado, efectuaram-se alguns testes para avaliar o desempenho da aplicação, nomeadamente o tempo que a aplica¸c˜ao demora a iniciar e o tempo que demora desde que se faz um pedido de um conteúdo multimédia até o mesmo começar a ser reproduzido.

Os testes foram efectuados num sistema computacional com as seguintes características gerais:

**SO** *Kubuntu 10.04 Desktop edition*;

**Processador** Um processador *Intel Centrino Duo T2300 Dual Core 1.66 GHZ, 2MB cache*;

**RAM** 3 GBytes;

**Disco(s)** Um disco de 100 GBytes IDE;

**Fornecedor** *Asus*;

Placa gráfica ATI X1600 com 256MB de memoria dedicada.

Os testes à aplicação Qt não foram executados directamente no SDK do MeeGo porque o tempo de resposta deste era exageradamente elevado, devido ao facto de a aceleração 3D

não funcionar correctamente neste sistema computacional. Esta situação ocorreu devido ao facto da placa gr´afica j´a se inserir na classe *legacy*, n˜ao existindo assim *drivers* propriet´arios para a vers˜ao do SO que o sistema computacional utilizava.

Para medir os valores presentes nas seguintes tabelas recorreu-se à interface de *log* do SMPlayer cujo o[bjec](#page-19-1)tivo é o *debug* da aplicação, esta interface representa uma lista de acções e o tempo em que foram efectuadas. Nestas medições removeram-se os tempos de acesso aos *Web Services* do servidor, para que estes testes apenas avaliassem as características da aplicação desenvolvida.

Na tabela 4.1 encontram-se várias medições que correspondem ao tempo que a aplicação leva desde o instante em que é despoletada a ordem de iniciar até à apresentação da interface de autenticação.

<span id="page-65-0"></span>

| Descrição        | Tempo (Segundos) |
|------------------|------------------|
| Primeira medição | 1,172            |
| Segunda medição  | 0,963            |
| Terceira medição | 1,087            |
| Quarta medição   | 1,068            |
| Quinta medição   | 0,992            |
| Sexta medição    | 0,981            |
| Sétima medição   | 1,002            |
| Oitava medição   | 0,859            |
| Nona medição     | 0,872            |
| Décima medição   | 0,931            |
| Média            | 0,9927           |

Tabela 4.1: Tempos de inicialização da aplicação

Relativamente ao tempo que a aplicação demora a iniciar a reprodução de um novo conteúdo multimédia, este varia não só consoante o tipo, localização e características do conteúdo multimédia, mas também consoante as configurações da aplicação.

Na tabela 4.2 encontram-se diversos valores médios do tempo que a aplicação demora desde que é feito o pedido de um novo conteúdo multimédia até se iniciar a reprodução do mesmo. O no[vo c](#page-66-0)onteúdo multimédia tem as seguintes características:

**Tamanho** 700MB;

**Duração** 01:32:42;

**Demuxer** avi;

**Resolução** 640 x 352;

**Taxa de bits do vídeo** 912 kbps;

**Taxa de bits do aúdio** 128 kbps;

**Frames por segundo** 23.976;

<span id="page-66-0"></span>Localização file:///media/FAT32/Filmes/teste1.avi;

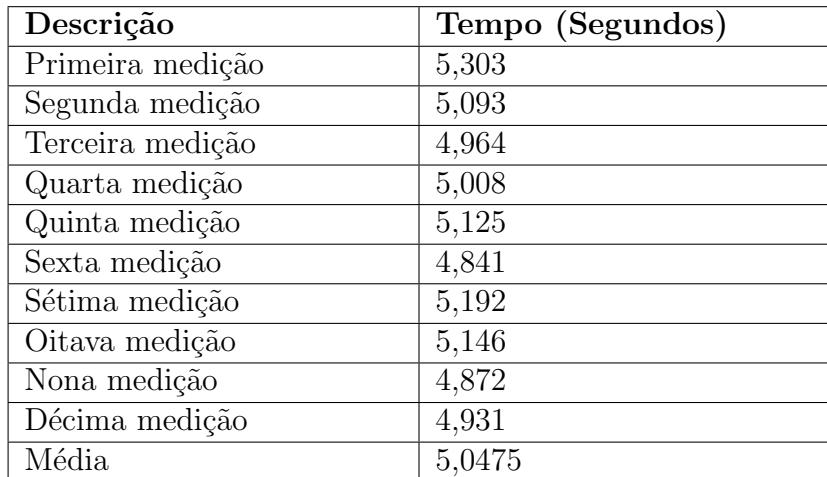

Tabela 4.2: Tempos de inicialização do primeiro conteúdo

Na tabela 4.3 encontram-se diversos valores médios dos tempos que a aplicação demora desde que é feito o pedido de um novo conteúdo multimédia até se iniciar a reprodução do mesmo. O no[vo c](#page-67-0)onteúdo multimédia tem as seguintes características:

**Tamanho** 174 MB;

**Dura¸c˜ao** 00:07:48;

**Demuxer** avi;

**Resolução** 1280 x 528;

**Taxa de bits do vídeo** 2897 kbps;

**Taxa de bits do aúdio** 224 kbps;

**Frames por segundo** 23.976;

<span id="page-67-0"></span>Localização file:///media/FAT32/Filmes/teste2.avi;

| Descrição        | Tempo (Segundos) |
|------------------|------------------|
| Primeira medição | 3,879            |
| Segunda medição  | 3,793            |
| Terceira medição | 3,664            |
| Quarta medição   | 3,582            |
| Quinta medição   | 3,548            |
| Sexta medição    | 3,841            |
| Sétima medição   | 3,692            |
| Oitava medição   | 3,633            |
| Nona medição     | 3,872            |
| Décima medição   | 3,631            |
| Média            | 3,7135           |

Tabela 4.3: Tempos de inicialização do segundo conteúdo

Como podemos verificar, os tempos desde o pedido até ao início da reprodução de um novo conteúdo multimédia variam consoante as características do mesmo. Relativamente a estes resultados, os valores de espera são aceitáveis. Além disso, durante este processo, a aplicação vai dando algum *feedback* das funções que está a executar.

# Capítulo 5

# **Conclus˜oes e Trabalho Futuro**

Relativamente ao trabalho futuro relacionado com o cliente, este vai variar consoante o dispositivo onde a aplicação vai ser utilizada. Isto deve-se ao facto de a aplicação Qt ser multi-plataforma e estar preparada para dispositivos com características muito distintas. Esta aplicação pode sofrer melhorias de modo a integrar-se mais facilmente com as características específicas de cada dispositivo, tais como a integração com os sensores do dispositivo, adaptação ao modo como são geridos os conteúdos multimédia, melhor integração das interfaces com as características e capacidades de cada tipo de dispositivo e criação de interfaces para a pesquisa de conteúdos. Além destas melhorias, também pode ser necessário adaptar a aplicação às alterações que possam ser efectuadas no servidor.

Como a aplicação vai estar relacionada com a evolução do servidor, esta também pode ter que sofrer alterações relacionadas com o modelo de negócio que possa ser aplicado ao servidor e as alterações que este terá que sofrer para implementar este mesmo modelo de negócio. Por exemplo, um modelo de negócio que possivelmente seria um bom ponto de partida e aliciante para os clientes seria uma adaptação do modelo actualmente utilizado nas televisões livres actuais, ou seja, a fonte de rendimentos provém da reprodução de conteúdos publicitários. Nesta adaptação, o servidor, além de sugerir o conteúdo multimédia, também sugeria os conteúdos publicitários a reproduzir e a altura do conteúdo multimédia em que estes seriam reproduzidos. Os conteúdos publicitários também seriam sugeridos consoante o perfil do utilizador. Além deste método, o utilizador também poderia ter à sua disposição a possibilidade de subscrever uma assinatura mensal que o permitiria diminuir a quantidade de conteúdos publicitários apresentados, e/ou facultar acesso a mais conteúdos. Este modelo de negócio poderia ser aliciante para o cliente porque para aderir ao serviço apenas necessitava de possuir uma ligação à Internet com largura de banda suficiente para a reprodução dos conteúdos, não sendo assim necessário subscrever nenhuma assinatura para obter o serviço básico. Do lado do provedor do serviço, este tinha a sua fonte de rendimentos vinda dos conteúdos publicitários e dos clientes que optassem pela assinatura mensal. Durante a reprodução dos conteúdos publicitários, também poderia ser adicionado um serviço que permitisse ao utilizador adquirir o artigo publicitado através de um clique de bot˜ao do seu controlo remoto. Neste caso, apareceria uma interface onde seria requisitada a validação da compra através de uma senha secreta e seleccionado o modo de pagamento. O pagamento poderia ser efectuado posteriormente na factura da assinatura do serviço, e caso o cliente não mostrasse interesse contrário, o produto seria enviado para a sua morada.

Para a implementação do modelo de negócio sugerido acima, seria necessário criar do lado do servidor um módulo para a gestão dos conteúdos multimédia e o método utilizado para os fazer chegar ao cliente. Um dos problemas da implementação em larga escala deste serviço seria a sobrecarga a que a rede estaria sujeita. Para aliviar essa carga, poderiam ser tomadas diversas medidas e tirar-se proveito do modo de operar do sistema onde o cliente estivesse implementado. Por exemplo, se o cliente fosse uma Box da Meo, poderíamos tirar proveito do facto da mesma estar geralmente activa todo o dia, para transferir os conteúdos multimédia em horas em que a rede estivesse menos sobrecarregada. Além disso, tamb´em pod´ıamos implementar um sistema similar aos torrents[26], onde a Box iria descarregar o conteúdo da Box mais próxima que possuísse esse conteúdo. Além destas medidas, poderia ainda ser agendada a distribuição de conteú[dos mais](http://www.bittorrent.org/beps/bep_0003.html) [req](#page-88-1)uisitados através de sess˜oes *multicast*. Neste caso, as Boxs dos utilizadores que pudessem estar interessados nos conteúdos a serem transmitidos por *multicast*, seriam notificadas da hora de início da sessão e, caso tivessem possibilidade, adeririam à sessão e gravavam o conteúdo no seu disco. Estas medidas iriam minimizar o número de sistemas computacionais necessários

para implementar o sistema e também os recursos de rede necessários.

Outra abordagem relativa à implementação de um serviço de sugestão automática de conteúdos num serviço do tipo Meo seria a possibilidade do servidor em vez de enviar a localização de um conteúdo multimédia, enviar um canal e o intervalo de tempo em que o conteúdo iria ser reproduzido. A Box, se na altura tivesse condições, iria gravar o conteúdo no seu disco, sendo este posteriormente reproduzido quando o utilizador mostrasse interesse em assistir aos conteúdos sugeridos automaticamente. Neste caso, o servidor seria uma espécie de sistema automático de agendamento de gravações. Um sistema deste tipo iria tirar proveito das programações dos canais de TV a que o utilizador tem acesso para obter diversos conteúdos que pudesse sugerir.

Relativamente a melhorias que o cliente po[deria](#page-19-8) receber em relação à gestão dos conteúdos, caso o dispositivo destino possuísse as capacidades de *hardware* necessárias, podiam ser criadas integra¸c˜oes com diversos gestores de transferˆencias usando *metalinks*[17], permitindo assim pré-transferir os conteúdos de diversos tipos de fontes.

Para melhorar a interface de registo, também poderia ser c[riada uma](http://www.metalinker.org/) [ap](#page-87-5)licação separada que se adaptasse melhor ao dispositivo em questão, dado que é necessário aceder à conta de correio electrónico para validar uma nova conta de utilizador. Assim, não seria necessário efectuar o registo na aplicação responsável por reproduzir os conteúdos. Esta aplicação poderia ser executada durante a instalação da aplicação principal, quando o utilizador executasse pela primeira vez a aplicação principal ou quando o utilizador mostrasse interesse em criar uma nova conta. Esta aplicação poderia utilizar métodos para facilitar a cria¸c˜ao de um novo utilizador e completar automaticamente o perfil do mesmo. Estes métodos poderiam ser, por exemplo, o uso de serviços disponibilizados pelas redes sociais para obter informações relacionadas com o utilizador e as suas características. Também se poderiam ir procurar informações no sistema, tais como o histórico de páginas de Internet visitadas e alguns dados do utilizador, informações estas que seriam posteriormente processadas e utilizadas para facilitar o registo e completar as informações sobre as características do utilizador.

Tendo em conta as propostas referidas neste capítulo, podemos concluir que as melhorias

e adaptações a efectuar estão condicionadas à evolução do servidor e o tipo de dispositivo onde a aplicação irá ser executada.

Durante o desenvolvimento deste projecto, adquiriu-se um conhecimento das vantagens e desvantagens de utilizar como base aplicações código aberto para atingir um determinado objectivo. Adquiriu-se ainda conhecimento das limitações de desenvolver aplicações para dispositivos de pequenas dimensões e, além disso, também se adquiriram conhecimentos sobre diversas tecnologias e aprofundaram-se conhecimentos sobre outras.

Relativamente às vantagens dos sistemas de sugestão automática de conteúdos, tópico em que esta dissertação se insere, podemos concluir que provavelmente no futuro irá ter uma grande difusão devido à sua flexibilidade, às suas vantagens, à inovação que trará ao mercado e à sua capacidade de ir ao encontro das características e preferências do utilizador.
## **Anexo A**

# **Ficheiro de Configura¸c˜ao da Aplica¸c˜ao Qt**

Neste anexo encontram-se um exemplo do ficheiro de configuração da aplicação Qt e a tabela A.1 onde estão descritos os grupos deste ficheiro e suas principais configurações. Na secção 3.3.2.5 encontram-se descritas as principais configurações e as suas funções.

 $1$  [% General] 2 mplayer\_bin=mplayer 3 d r i v e r *\*vo=xv 4 driver \ audio\_out put=pulse  $5$  use\_screenshot=true 6 screenshot\_directory=/home/fonseca/.config/smplayer/screenshots 7 d ont\_remember\_media\_settings=true 8 d ont\_remember\_time\_pos=true 9 audio\_lang=  $10$  subtitle\_lang= 11 use\_direct\_rendering=false  $12$  use-double-buffer=true  $13$  use\_soft\_video\_eq=false 14  $u$  s e \_ s l i c e s = t r u e 15 autoq=6 16 add\_blackborders\_on\_fullscreen=false 17 disable\_screensaver=true 18 d i s a b l e \_v i d e o \_f i l t e r s \_w i t h \_v d p a u=t r u e  $19$  use\_soft\_vol=true  $20$  softvol-max=110 21 use\_scaletempo=-1  $22$  use\_hwac3=false  $23$  use\_audio\_equalizer=true  $24$  global\_volume=true 25 volume=100

#### *Cliente IPTV Multi-Plataforma com Personaliza¸c˜ao Autom´atica de Canais*

26 mute=false  $27$  autosync=false  $28$  autosync\_factor=100 29 use\_mc=false  $30$  mc\_value= $0$ 31 osd=1  $32$  os d  $de$ lay = 2200  $33$  file\_settings\_method=hash 34 35 [ d r i v e s ] 36 dvd\_device=/dev/dvd 37 cdrom\_device=/dev/cdrom  $38 \text{ vcd-intial.title}=2$  $39$  use\_dvdnav=false 40 41 [ performance] 42  $\text{priority} = 2$ 43 frame\_drop=true 44 h ard\_frame\_drop=false 45 coreavc=false  $46$  h  $264$  -skip-loop-filter=1  $47$  HD\_height=720 48 f a s t a u d i o c h a n g e=*−*1  $49$  threads=1  $50$  cache-for-files= $0$  $51$  c a c h e  $_{\text{for-streams}} = 1000$  $52$  cache\_for\_dvds=0 53  $\cosh e_f \text{for } y \text{ of } s = 1000$  $54$  cache\_for\_audiocds=1000 55  $\cosh e$  for  $t v = 3000$ 56 57 [ subtitles ]  $58$  f o n t \_ f i l e = 59 font\_name=  $60$  use\_fontconfig=false 61 subcp=ISO*−*8859*−*1  $62$  use\_enca=false 63 e n c a l a n g=pt  $64$  font\_autoscale=1  $65$  subfuzziness=1  $66$  autoload\_sub=true  $67$  use\_ass\_subtitles=true 68  $as s$ -line-spacing=0  $69$  use\_closed\_caption\_subs=false  $70$  use\_forced\_subs\_only=false  $71$  sub\_visibility=true 72 subtitles\_on\_screenshots=false 73 use new sub commands=*−*1 74 change\_sub\_scale\_should\_restart=-1  $75$  fast\_load\_sub=true 76 s t y l e s *\*fontname=A r i a l

*Anexo A. Ficheiro de Configura¸c˜ao da Aplica¸c˜ao Qt*

```
77 st y \leq s \cdot \text{for } t \leq z \leq -2078 s t y l e s \ p r im a r y c o l o r =4294967295
 79 s t y l e s \ b a c k c o l o r =4278190080
 80 s t y l e s \ o u t l i n e c o l o r =4278190080
81 styles\bold=false
 82 styles\italic=false
 83 styles \halignment=2
84 styles\valignment=0
 85 styles\borderstyle=1
 86 s t y l e s \ o u t l i n e=1
 87 s t y l e s \shadow=2
 88 s t y l e s \ m a r g in l=20
 89 s t y l e s \marg inr=20
 90 s t y l e s \marg inv=8
 91 force_ass_styles=false
 92 user_forced_ass_style=
 93 freetype_support=true
 94
 95 [ advanced ]
 96 color_key=20202
 97 use_mplayer_window=false
98 monitor_aspect=
99 use_idx = false100 m p l a y e r _ a d d i t i o n a l _ o p t i o n s =
101 m p l a y e r _ a d d i t i o n a l _ v i d e o _ f i l t e r s =
102 m p l a y e r _ a d d i t i o n a l _ a u d i o _ f i l t e r s =
103 log_mplayer=true
104 log_{10} sm p l a y e r = t r u e
105 log_filter =.*
106 verbose_log=false
107 save_smplayer_log=false
108 autosave_mplayer_log=false
109 m p l a y e r \log - s a v e t o =
110 repaint_video_background=false
111 use -e d l -f i les =true
112 \text{prefer}-ipv4=true
113 use_short_pathnames=false
114 change_video_equalizer_on_startup=true
115 use_pausing_keep_force=true
116 correct_pts=-1
117 actions_to_run=
118
119 [ gui ]
120 fullscreen=false
121 start_in_fullscreen=false
122 compact_mode=false
123 \sigma stay_on_top=0
124 size_factor=100
125 resize_method=0
126 style=
```

```
127 show_motion_vectors=false
```
128 mouse\_left\_click\_function=fullscreen 129 mouse\_right\_click\_function=show\_context\_menu 130 mouse\_double\_click\_function=fullscreen 131 mouse\_middle\_click\_function=mute mouse\_xbutton1\_click\_function= mouse\_xbutton2\_click\_function= mouse\_wheel\_function=2 wheel\_function\_cycle=30 136 wheel\_function\_seeking\_reverse=false seeking  $1 = 10$  $seeking 2=60$  $seeking 3 = 600$  $140 \ \ \text{seeking} 4 = 30$ 141 update\_while\_seeking=false time\_slider\_drag\_delay=100 relative\_seeking=true language=  $i$  c o  $n$  s e  $t=N$  u v o l a  $-f$  s f balloon\_count=5 147 restore\_pos\_after\_fullscreen=false save\_window\_size\_on\_exit=true close\_on\_finish=false default\_font= pause\_when\_hidden=false allow-video-movement=false 153 gui=DefaultGUI gui\_minimum\_width=0 155 de fault\_size= $@Size(580440)$ 156 hide\_video\_window\_on\_audio\_files=true 157 report\_mplayer\_crashes=true 158 reported\_mplayer\_is\_old=true auto-add-to-playlist=true 160 add\_to\_playlist\_consecutive\_files=false 162 [ tv ] check\_channels\_conf\_on\_startup=true initial\_tv\_deinterlace=4 last\_dvb\_channel= last\_tv\_channel= 168 [directories] latest\_dir =/home/fonseca last\_dvd\_directory= [defaults] initial\_sub\_scale=5 initial\_sub\_scale\_ass=1 initial volume=40 initial\_contrast=0 initial\_brightness=0 initial\_hue=0

```
179 initial_saturation=0
180 initial_gamma=0
181 initial_audio_equalizer = 0, 0, 0, 0, 0, 0, 0, 0, 0, 0, 0
182 initial_zoom_factor=1
183 initial_sub_pos=100184 initial_volnorm=false
185 initial_postprocessing=false
186 initial_deinterlace=0
187 initial_audio_channels=2
188 initial_stereo_mode=0
189 initial_audio_track=1
190 initial_subtitle_track=1
191
192 [mplayer_info]
193 m player_detected_version=1
194 m player_user_supplied_version=−1
195
196 [instances]
197 use_single_instance=true
198 connection_port=8000
199 use_autoport=true
200 temp\autoport=40380
201
202 [floating_control]
203 margin=0
204 width=100
205 animated=true
206 display_in_compact_mode=false
207 bypass_window_manager=true
208
209 [ h istory ]
210 recents=
211 recents \max_items=10
212 \quad \text{urls} = \textcircled{1} \text{hvalid} ()
213 urls \max-items=50
214
215 [filter_options]
216 deblock=vb/hb
217 denoise_normal=
218 denoise_soft = 2:1:2219 noise=9ah:5ah
220 volnorm=1
221
222 [default_gui]
223 video-info=false
224 frame_counter=false
225 fullscreen_toolbar1_was_visible=true
226 fullscreen_toolbar2_was_visible=true
227 compact_toolbar1_was_visible=false
228 compact_toolbar2_was_visible=false
229 pos = @Point(0 0)
```

```
230 size = @Size (706 459)231 toolbars_state=@ByteArray(\0\0\0\xff\0\0\x11\xfa\xfd\0\0\0\x1\0\0\0\0\0\0\0\0\0\0\0\0\0\0\xfc\x1\0\0\0\x1\xfl
232 actions \toolbar1=play_prev, nostar_iptv, star1_iptv, star2_iptv, star3_iptv, star4_iptv,
        star 5 i ptv, play next, separator, compact, full screen, separator, screen shot,
        separator, show file properties, show playlist, show preferences, state ipty,
        s e p a r a t o r
233 actions \controlwidget=play, pause_and_frame_step, stop, separator, rewindbutton_action,
        timeslider_action, forwardbutton_action, separator, fullscreen, mute,
        volumeslider_action
234 actions \controlwidget_mini=play_or_pause, stop, separator, rewind1, timeslider_action,
        forward1, separator, mute, volumeslider_action
235 actions \floating_control=play, pause, stop, separator, rewindbutton_action,
        timeslider_action, forwardbutton_action, separator, fullscreen, mute,
        volumeslider_action, separator, timelabel_action
236
237 [base_gui_plus]
238 show-trav-icon=false
239 mainwindow_visible=true
240 trayicon_playlist_was_visible=false
241 widgets_size=102
242 fullscreen_playlist_was_visible=false
243 fullscreen_playlist_was_floating=true
244 compact_playlist_was_visible=false
245 ignore_playlist_events=false
246247 [ p l a y l i s t ]
248 repeat=false
249 shuffle=false
250 auto-get-info=true
251 recursive_add_directory=false
252 s a v e playlist in config=false
253 p l a y _files_from _start=true
254 automatically-play-next=true
255 row_spacing=-1
256 latest-dir =/media/FAT32/Filmes
257
258 [ playlist_contents]
259 count=1
260 item-0-id=1
261 item 0 author=
262 item_0_filename=file:///media/FAT32/Filmes/teste.avi
263 item -0 -duration =5562.77264 item_0_name = file://median_0 + 264265 current item=0
266 modified=false
267
268 [iptvSettings]
269 watchmode=A lone
270 default \text{Feedback}=6271 serverURL=http://localhost:8080/IPTVServerCoreWebService/ServerCoreWSService
272 login=fsf
```
 $p$  as  $s = 1234$ 274 rememberme=t r u e autoautenticate=true 277 [actions] open-file= $C \text{trl} + F$  open-directory= open\_playlist= open\_vcd= open\_audio\_cd= 283 open dvd= open\_dvd\_folder= open-url=Ctrl+U close= $C$ trl $+X$  $clear_recents=$  edit\_tv\_list= jump-tv-list=  $n e x t$   $t v = H$  previous\_tv=L tv\_menu=  $edit\_radio\_list =$  jump\_radio\_list=  $next\_radio = Shift+H$  previous\_radio=Shift+L radio-menu= play= 299 play\_or\_pause=Media Play 300 pause=Space pause\_and\_frame\_step= 302 stop=Media Stop frame\_step =. rewind1=Left 305 r ew ind2=Down 306 r ew ind3=PgDown forward  $1=R$ ight forward 2=Up 309 forward 3=PgUp set\_a\_marker= set\_b\_marker= clear\_ab\_markers= repeat= jump\_to= $C$ trl+J 315 normal\_speed=Backspace halve\_speed={  $317 \quad double-speed =$ }  $318 \text{ dec}$ -speed = [ inc\_speed =  $320 \text{ dec-speed-4}$  in c\_speed\_4=  $322 \text{ dec-speed}$ -1= inc\_speed\_1=

#### *Cliente IPTV Multi-Plataforma com Personaliza¸c˜ao Autom´atica de Canais*

324 fullscreen=F 325 compact=C t r l+C video\_equalizer= $C$ trl+E 327 screenshot=S multiple\_screenshots=Shift+D video-preview= 330  $f$ l i p= mirror= motion\_vectors= postprocessing= autodetect\_phase= deblock= dering= add\_noise= add\_letterbox= upscaling= audio-equalizer=  $341 \quad \rm{mute}\mbox{$\rightharpoonup$} M$  decrease\_volume="9, /" increase\_volume="0, \*" 344 dec\_audio\_delay=− inc\_audio\_delay=+ audio-delay= load\_audio\_file= unload\_audio\_file= extrastereo-filter= karaoke\_filter= volnorm\_filter= load\_subs= unload\_subs= dec\_sub\_delay=Z inc\_sub\_delay=X sub-delay=  $357 \text{ dec}_{sub}$ pos $=R$  inc\_sub\_pos=T  $359 \text{ dec}_{-}sub\_scale = Shift+R$  in c\_sub\_scale=Shift+T dec\_sub\_step=G in c\_s u b \_s t e p=Y use\_ass\_lib= use\_closed\_caption= use\_forced\_subs\_only= subtitle\_visibility=V show-find-sub-dialog= upload\_subtitles= show\_playlist= $C$ trl+L show\_file\_properties= $C \text{trl} + I$  show\_preferences= $Ctrl+P$ 372 show\_mplayer\_log=Ctrl+M show\_smplayer\_log= $C$ trl+S f a q =

*Anexo A. Ficheiro de Configura¸c˜ao da Aplica¸c˜ao Qt*

 cl\_options= 376 tips=  $377$  about  $qt=$  about\_smplayer= 379 play\_next=> 380 p l a y p r e v=*<* 381 move up=A lt+Up 382 move down=A lt+Down m ove\_left=Alt+Left m ove\_right=Alt+Right 385 inc\_zoom=E 386 dec zoom=W reset\_zoom=Shift+E 388 auto zoom=S h i f t+W 389 zoom 169=S h i f t+A  $zoom\_235=S$ hift $+S$ 391 exit-fullscreen=Esc  $next\_osd = 0$  $dec\_contrast = 1$  inc\_contrast=2  $dec\_brightness = 3$  inc\_brightness=4  $397 \text{ dec-hue}=5$  inc\_hue=6  $399 \text{ dec}\_\text{saturation}=7$  inc\_saturation=8 401 dec gamma= 402 inc gamma=  $next\_video=$ 404 next\_audio=K n e x t \_ s u b t i t l e = J n e x t \_ c h a p t e r =  $@@$  prev\_chapter=! toggle\_double\_size=Ctrl+D reset\_video\_equalizer= reset\_audio\_equalizer= 411 show\_context\_menu=  $next\_aspect=A$  next\_wheel\_function=  $show_f$ ilename=Shift+I toggle\_deinterlacing=D osd\_none= osd\_seek= osd\_timer= osd\_total= denoise\_none= denoise\_normal= denoise\_soft=  $\sin z e = 50$  $424$  size\_75=  $size = 100 = Ct r l +1$ 

 $426$  size\_125= 427  $\sin z e = 150$ 428 size\_175= 429  $size = 200 = Ct r l + 2$ 430  $size = 300 =$ 431  $\sin z e = 400 =$ 432 de interlace-none= 433 de interlace\_ $15=$ 434 de interlace\_yadif0=  $435$  deinterlace\_yadif1=  $436$  deinterlace\_lb=  $437$  deinterlace\_kern=  $438$  channels stereo= 439 channels\_surround=  $440$  channels\_ful51=  $441$  stereo=  $442$  left\_channel=  $443$  right\_channel=  $444$  aspect\_detect= 445  $a$  s p e c t  $-1\%3A1=$ 446 a s p e c t 3%3A2= 447 a spect \_4%3A3= 448  $a$  spect  $-5\%3A4=$ 449  $a$  s p e c t  $-14\%3A9=$ 450  $a$  s p e c t  $-14\%3A10=$ 451 a s p e c t 1 6%3A9= 452 a s p e c t 1 6%3A10= 453 a s p e c t 2 .35%3A1= 454 aspect\_none= 455 rotate\_none=  $456$  rotate\_clockwise\_flip=  $457$  rotate\_clockwise=  $458$  rotate\_counterclockwise= 459 rotate\_counterclockwise\_flip=  $460$  on\_top\_always=  $461$  on\_top\_never=  $462$  on\_top\_playing=  $463$  t oggle\_stay\_on\_t op=  $464$  dvdnav\_up=Shift+Up 465 dvdnav down=S h i f t+Down  $466$  d v d n a v \_ l e f t = S h i f t + L e f t  $467$  d v d n a v \_ r i g h t = S h i f t + R i g h t 468 dvdnav menu=S h i f t+Return  $469$  d v d n a v \_ s e l e c t=Return  $470$  dvdnav-prev=Shift+Esc 471 dvdnav\_mouse= 472 speed menu=  $473$  ab\_menu= 474 videotrack\_menu= 475 videosize\_menu= 476 zoom menu=

*Anexo A. Ficheiro de Configura¸c˜ao da Aplica¸c˜ao Qt*

477 aspect\_menu=  $478$  deinterlace\_menu= 479 videofilter\_menu=  $480$  rotate\_menu= 481 ontop menu= 482 audiotrack\_menu= 483 audiofilter\_menu= 484 audiochannels\_menu= 485 stereomode\_menu=  $486$  subtitlestrack\_menu=  $487$  titles\_menu=  $488$  chapters\_menu=  $489$  angles\_menu= 490 programtrack menu= 491 osd menu=  $492$  quit= 493  $show\_tray\_icon =$ 494 r e s t o r e *\* h i d e=  $495$  pl\_open=  $496$  pl\_s a v e=  $497$  pl\_play= 498  $p$ l\_next=N  $499$  pl\_prev=P  $500$  pl\_move\_up=  $501$  pl\_move\_down=  $502$  pl\_repeat=  $503$  pl\_shuffle= 504 pl\_preferences=  $505$  pl\_add\_current=  $506$  pl \_a d d \_files =  $507$  pl\_add\_directory=  $508$  pl\_remove\_selected=  $509$  pl\_remove\_all= 510  $p$  l  $-e$  d i t =  $511$  toggle\_video\_info=  $512 \text{ together frame\_counter}$  $513$  show\_main\_toolbar=F5 514 show\_language\_toolbar=F6 515  $state\_iptv = Shift+V$ 516  $r$  at e \_i p t v = S h i f t + B  $517$  n o star-ipt v=  $518$  starl\_iptv=  $519$  star2\_iptv=  $520$  star 3 \_iptv=  $521$  star4\_iptv=  $522$  star5\_iptv= 523 524 [ ip t v \_ g u i ] 525 video\_info=false 526 frame\_counter=false 527 fullscreen\_toolbar1\_was\_visible=true *Cliente IPTV Multi-Plataforma com Personaliza¸c˜ao Autom´atica de Canais*

```
528 fullscreen_toolbar2_was_visible=false
529 compact_toolbar1_was_visible=true
530 compact_toolbar2_was_visible=false
531 pos = @Point(46 20)532 size = @Size (537 378)533 toolbars_state=@ByteArray(\0\0\0\xff\0\0\x11\xfa\xfd\0\0\0\x1\0\0\0\0\0\0\0\0\0\0\0\0\0\0\xfc\x1\0\0\0\x1\xfl
534 actions \toolbar1=play_prev, nostar_iptv, star1_iptv, star2_iptv, star3_iptv, star4_iptv,
        star 5_iptv, play_next, separator, fullscreen, screenshot, separator,
        show_file_properties, state_iptv, separator, close
535 actions \controlwidget=play, pause_and_frame_step, stop, separator, rewindbutton_action,
        timeslider_action, forwardbutton_action, separator, fullscreen, mute,
        volumeslider_action
536 actions \controlwidget_mini=play_or_pause, stop, separator, rewind1, timeslider_action,
        forward1, separator, mute, volumeslider_action
537 actions \floating_control=play, pause, stop, separator, rewindbutton_action,
        timeslider_action, forwardbutton_action, separator, fullscreen, mute,
        volum eslider_action, separator, timelabel_action
538 toolbar1iconh=30
539 toolbar1iconw=30
540 controlwidgeticonh=30
541 control widget icon w=30542 fullscreeniconh=30
543 fullscreeniconw=30
```
<span id="page-83-0"></span>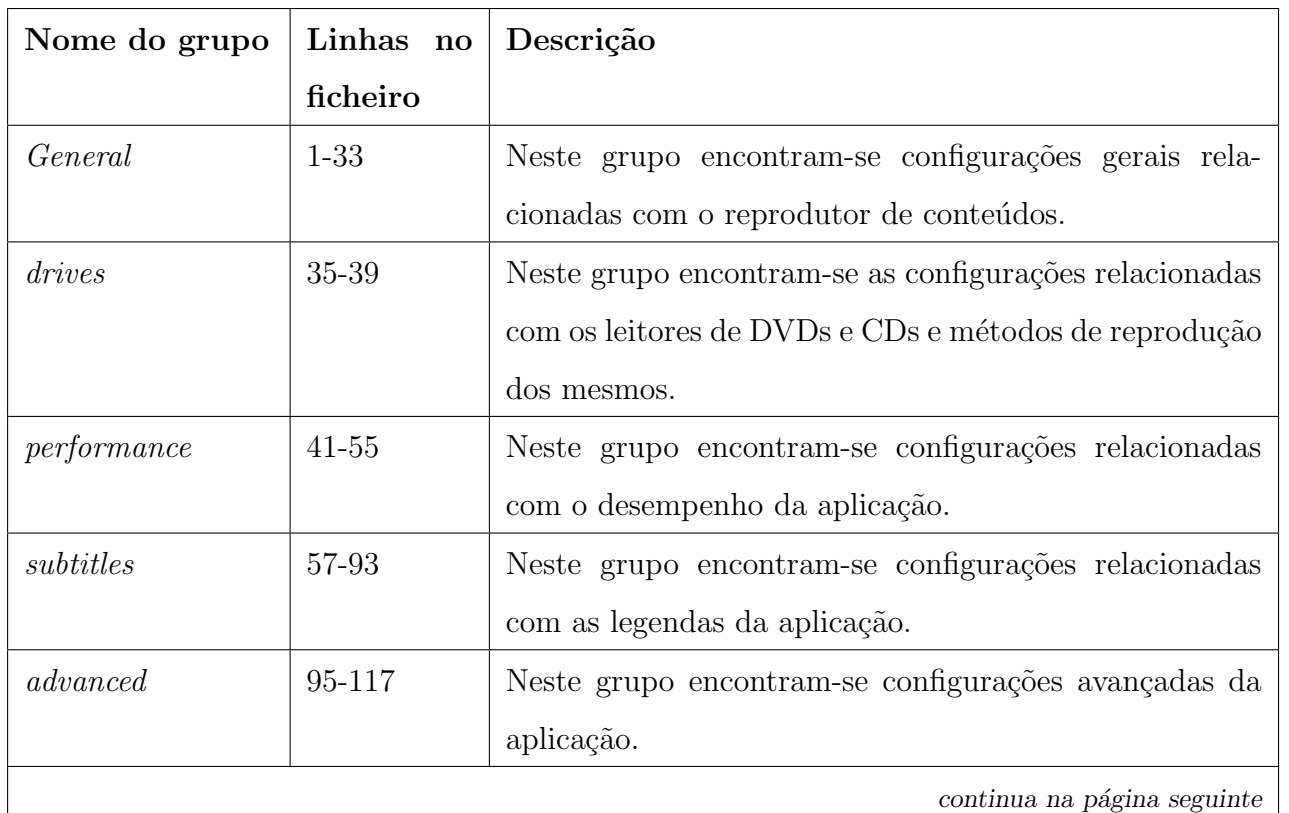

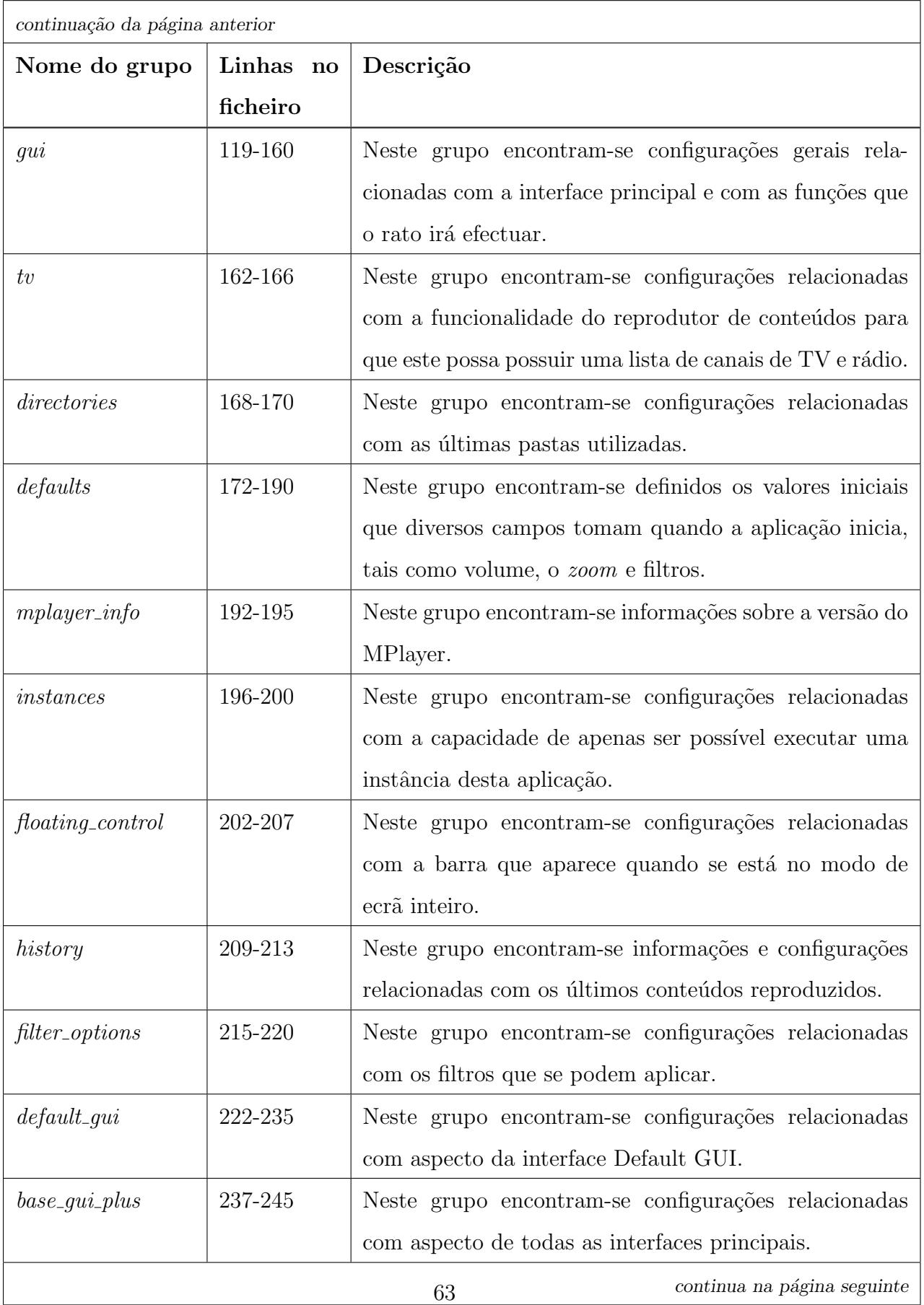

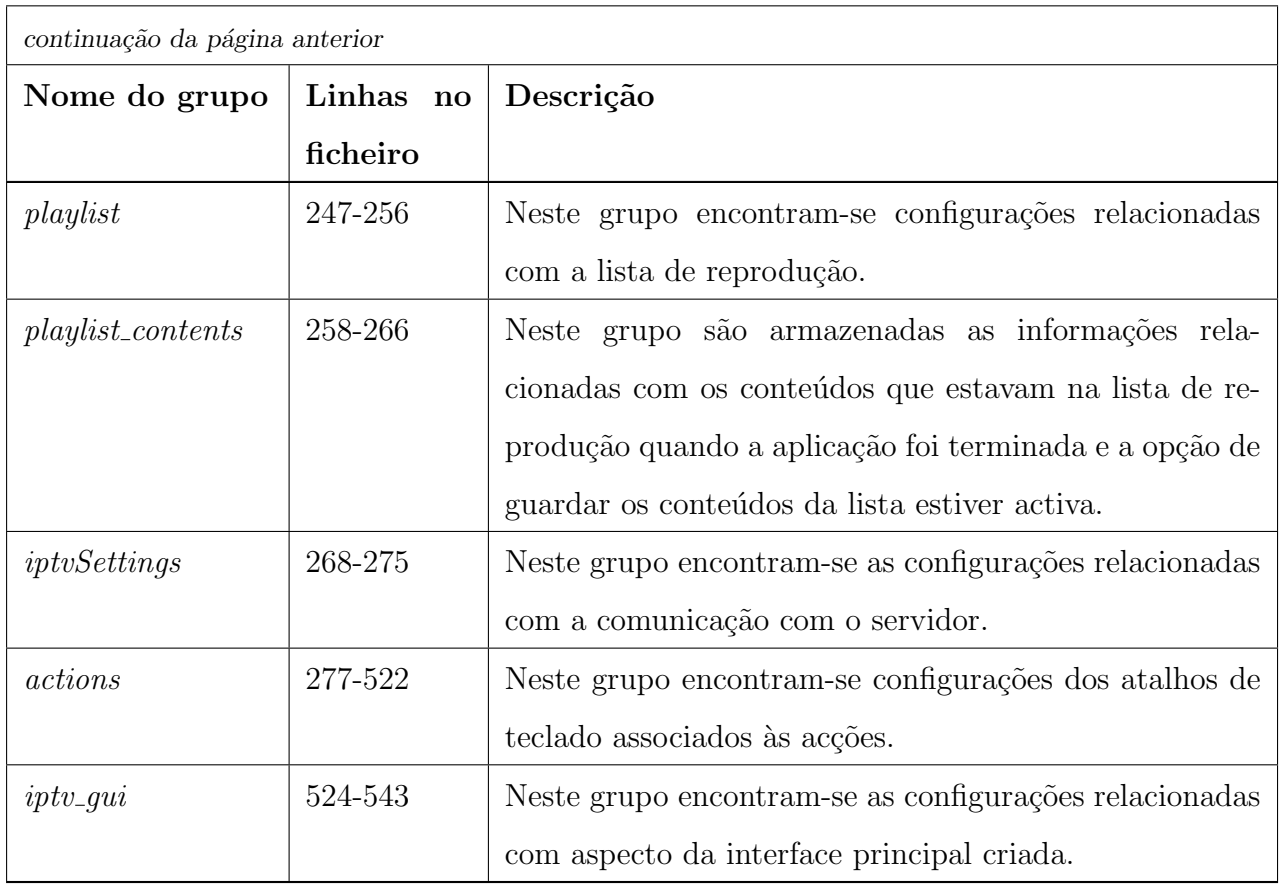

Tabela A.1: Diferentes grupos do ficheiro de configuração da aplicação  $\mathrm{Qt}.$ 

### **Referˆencias**

- [1] Android, [accessed] September 2009. [online] http://www.android.com/. 11
- [2] ios, [accessed] September 2009. [online] http://www.apple.com/ios/. 12
- [3] Java me, [accessed] October 2009. [online] http://www.oracle.com/technetwork/ java/javame/overview/index.html. [14](http://www.apple.com/ios/)
- [4] Javafx, [accessed] September 2009. [online] [http://javafx.com/](http://www.oracle.com/technetwork/java/javame/overview/index.html). 13
- [5] Kxml, [accessed] November 2009. [online] http://kxml.sourceforge.net/about. shtml. 18
- [6] Maemo, [accessed] September 2009. [online] [http://maemo.org/](http://kxml.sourceforge.net/about.shtml). 9
- [7] Mmapi, [accessed] October 2009. [online] http://developers.sun.com/mobility/ apis/articles/mmapi\_overview/index.html. [16](http://maemo.org/)
- [8] Open handset alliance, [accessed] No[vember 2009. \[online\]](http://developers.sun.com/mobility/apis/articles/mmapi_overview/index.html) http://www. [openhandsetalliance.com/press\\_110507.htm](http://developers.sun.com/mobility/apis/articles/mmapi_overview/index.html)[l](#page-37-0). 11
- [9] Symbian, [accessed] September 2009. [online] http://www.symbian.or[g/](http://www.openhandsetalliance.com/press_110507.html). 9
- [10] What is android?, [accessed] September 2009. [online] http://developer.android. com/guide/basics/what-is-android.html. [11](http://www.symbian.org/)
- [11] Adobe flash lite, [accessed] May 2010. [online] http[://www.adobe.com/products/](http://developer.android.com/guide/basics/what-is-android.html) [flashlite/](http://developer.android.com/guide/basics/what-is-android.html). 14
- [12] Dandelion player, [accessed] March 2010. [online] http://wiki.forum.nokia.com/ index.php/Open\_source\_Media\_Player\_-\_Flash\_and\_Flash\_Lite3\_compatible. 22
- [13] gsoap, [accessed] June 2010. [online] [http://www.cs.fsu.edu/~engelen/soap.htm](http://wiki.forum.nokia.com/index.php/Open_source_Media_Player_-_Flash_and_Flash_Lite3_compatible)l. [18,](#page-43-0) 24
- [14] gsoap nokia, [accessed] June 2010. [online] [http://wiki.forum.nokia.com/index.](http://www.cs.fsu.edu/~engelen/soap.html) [ph](#page-39-0)p[/Us](#page-45-0)ing\_gsoap\_for\_web\_services. 32
- [15] Jarpa, [accessed] May 2010. [online] http:/[/www.i2tecnologia.com.br/jarpa/](http://wiki.forum.nokia.com/index.php/Using_gsoap_for_web_services). 14, [21](http://wiki.forum.nokia.com/index.php/Using_gsoap_for_web_services)
- [16] Meego, [accessed] June 2010. [online] [http://meego.com/](http://www.i2tecnologia.com.br/jarpa/). 10
- [17] Metalink, [accessed] August 2010. [online] http://www.metalinker.org/. 49
- [18] moblin, [accessed] June 2010. [online] http://www.moblin.org/. 10
- [19] Mplayer, [accessed] June 2010. [online] http://www.mplayerhq.hu/design7/info. html. 17, 23, 31
- [20] People of lava scandinavia, the world'[s first android tv, \[accessed\] November 2010.](http://www.mplayerhq.hu/design7/info.html) [\[onlin](http://www.mplayerhq.hu/design7/info.html)[e\]](#page-38-0) h[ttp](#page-44-0)[://](#page-52-0)www.peopleoflava.com/television/scandinavia/. 12
- [21] Qt, [accessed] June 2010. [online] http://qt.nokia.com/. 15
- [22] Qt android port, [accessed] June 2010. [online] http://qt.gitorious.org/qt/ android-lighthouse. 15
- [23] Qt-iphone project, [accessed] June 2010. [online] [http://www.qt-iphone.com/](http://qt.gitorious.org/qt/android-lighthouse) [Introduction.html](http://qt.gitorious.org/qt/android-lighthouse). 1[5](#page-36-0)
- [24] Smplayer, [accessed] June 2010. [online] http://sourc[eforge.net/apps/mediawiki/](http://www.qt-iphone.com/Introduction.html) [smplayer/index.php](http://www.qt-iphone.com/Introduction.html)[?ti](#page-36-0)tle=Main\_Page. 23
- [25] Soap version 1.2 part 1: Messaging framework (second edition), [accessed] June 2010. [online] http://www.w3.org/TR/soap12-part1/. 18
- [26] Torrents, [accessed] September 2010. [online] http://www.bittorrent.org/beps/ bep\_00[03.html](http://www.w3.org/TR/soap12-part1/). 48
- [27] Wetab, [accessed] October 2010. [online] http:[//wetab.mobi/en](http://www.bittorrent.org/beps/bep_0003.html). 11
- [28] [Jasmin Blanche](http://www.bittorrent.org/beps/bep_0003.html)tte and Mark Summerfield. *C++ GUI Programming with Qt 4*. Prentice Hall, 2 edition, February 2008.
- [29] Jacqui Cheng. Smartphones lead mobile sales, android moves into no. 3 spot, August 2010. [online] http://arstechnica.com/gadgets/news/2010/08/ smartphones-lead-mobile-sales-android-moves-into-no-3-spot.ars. 10, 21
- [30] Alan Ezust and Paul Ezust. *[Introduction to Design Patterns in C++ with Qt 4](http://arstechnica.com/gadgets/news/2010/08/smartphones-lead-mobile-sales-android-moves-into-no-3-spot.ars)*. [Prentice Hall, 1 edition, August 2006.](http://arstechnica.com/gadgets/news/2010/08/smartphones-lead-mobile-sales-android-moves-into-no-3-spot.ars)
- [31] Ibrahim Haddad. Introduction to the meego project, June 2010. [online] http:// wiki.meego.com/images/MeeGo\_Introduction.pdf. 10
- [32] Gary Menezes. Symbian os, now fully open source, February 2010. [online] [http:](http://wiki.meego.com/images/MeeGo_Introduction.pdf) [//www.watblog.com/2010/02/06/symbian-os-now-](http://wiki.meego.com/images/MeeGo_Introduction.pdf)f[ull](#page-31-0)y-open-source/. 9
- [33] João Rodrigues. IPTV Server with Automatic Channels Personalization. M[aster's](http://www.watblog.com/2010/02/06/symbian-os-now-fully-open-source/) thesis, University of Aveiro, Campus Universitário de Santiago, Aveiro, [De](#page-30-0)cember 2009. 3
- [34] Vlad Savov. Amd will contribute 'engineering expertise' to meego development [p](#page-24-0)roject, November 2010. [online] http://www.engadget.com/2010/11/15/ amd-will-contribute-engineering-expertise-to-meego-development/. 10
- [35] Alex Zaharov-Reutt. Intel/nokia meeg[o phones are no go until 1st half of](http://www.engadget.com/2010/11/15/amd-will-contribute-engineering-expertise-to-meego-development/) 2011, October 2010. [online] [http://www.itwire.com/your-it-news/h](http://www.engadget.com/2010/11/15/amd-will-contribute-engineering-expertise-to-meego-development/)o[me-](#page-31-0)it/ 42365-intelnokia-meego-phones-are-no-go-until-1st-half-of-2011. 11